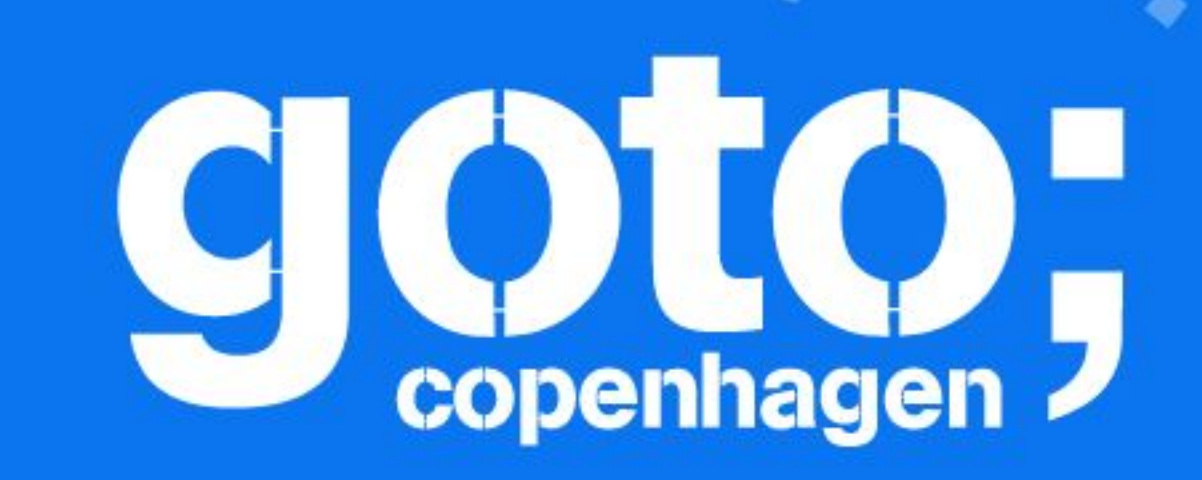

# Terraform - Past, Present (0.12) and Future Radek Simko

HILLEY

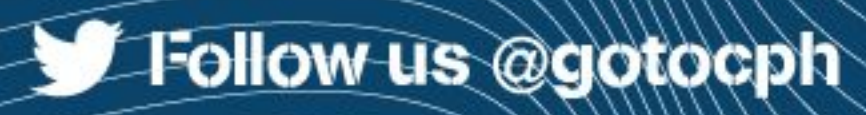

## GOTO Copenhagen 2019 Conference Nov. 18 - 20

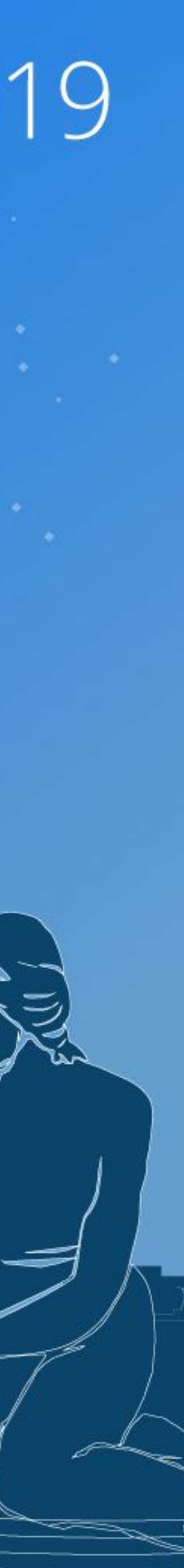

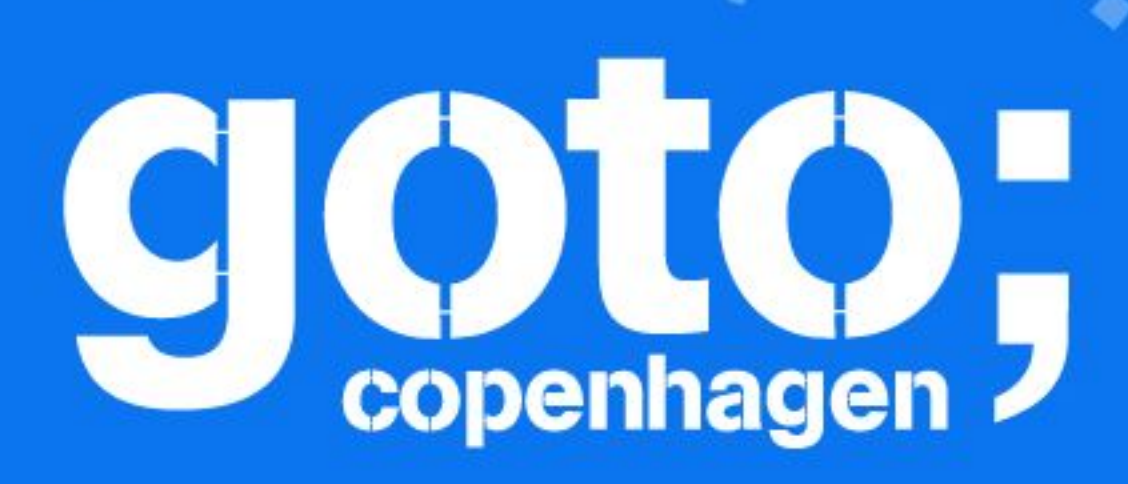

### Let us know What you think  $\langle \cdot \rangle$  $(\cdot)$

TI LI LI

**T-Follow us @gotocph** 

## GOTO Copenhagen 2019 Conference Nov. 18 - 20

**Click 'Rate Session'** to rate session and ask questions.

**AND** 

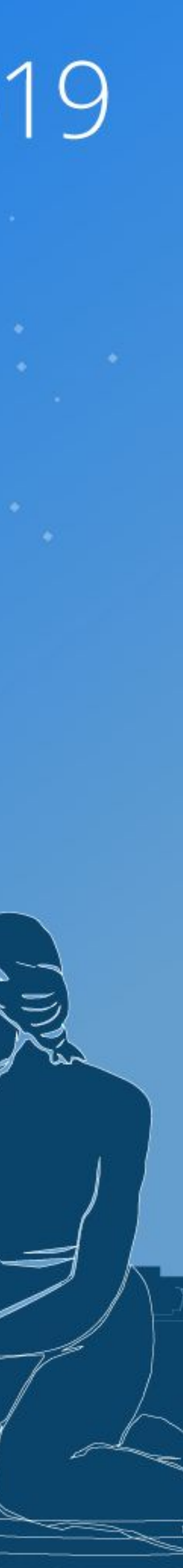

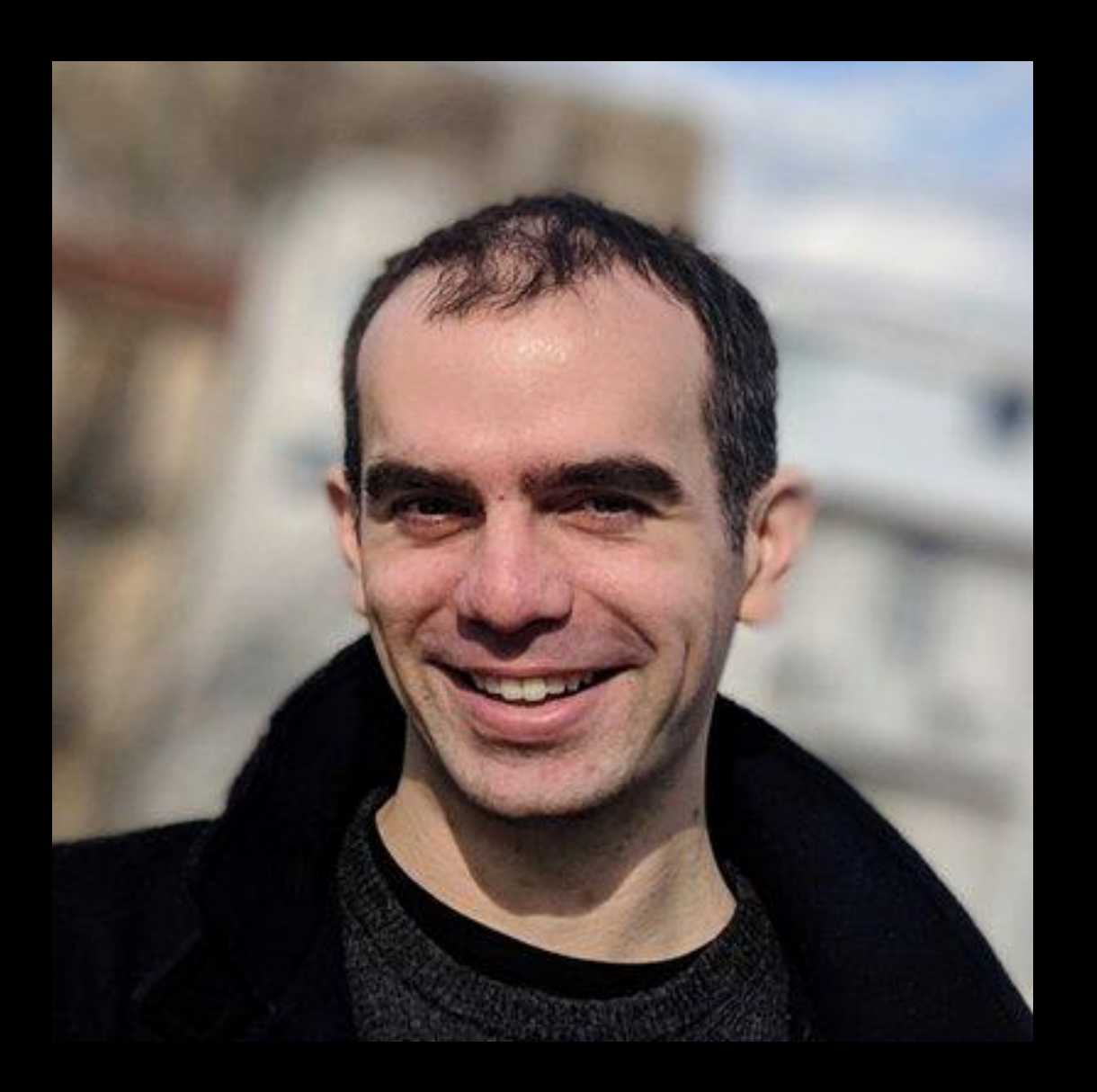

# **Radek Simko**

Software Engineer at HashiCorp (since Jan 2017)

> *Terraform Contributor (since Feb 2015)*

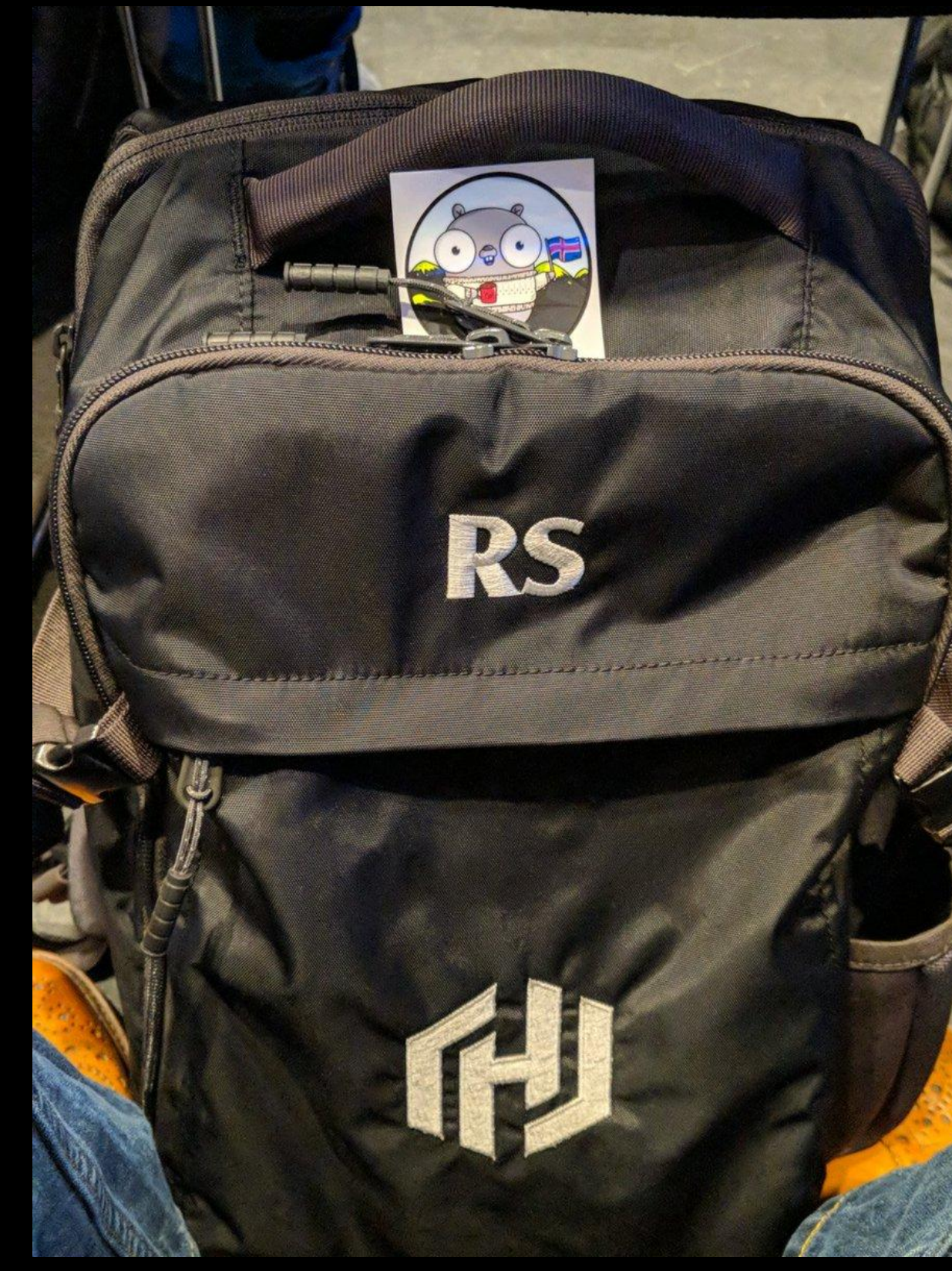

## @radeksimko

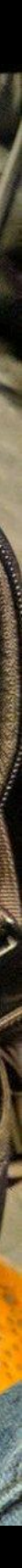

# C. The Shicorp

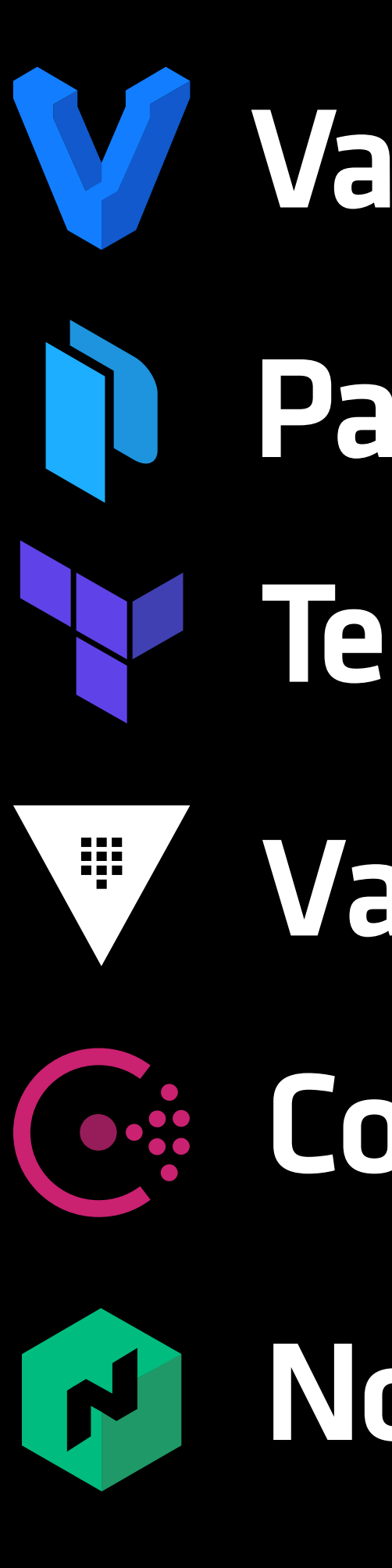

- Vagrant Padker Terraform
- Vault
- Consul
- Nomad

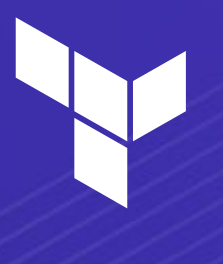

# **What motivated 0.12?**

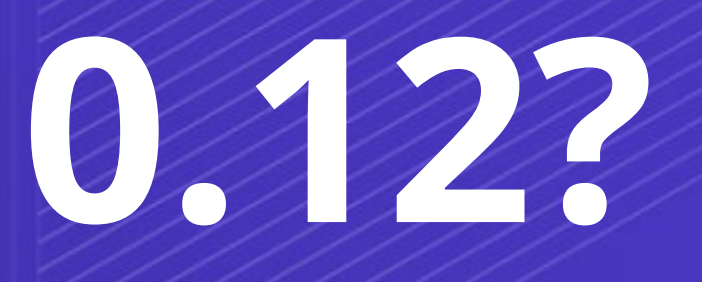

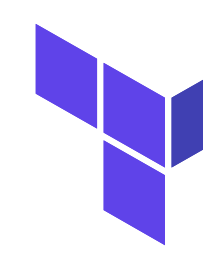

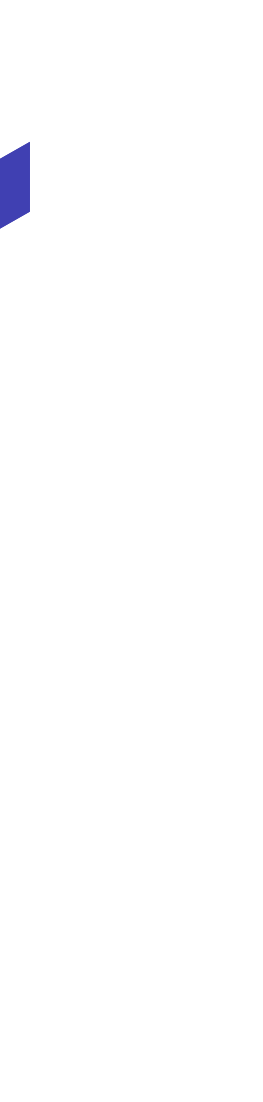

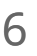

## **Main Themes**

- 1. Provider discovery & distribution
- 2. Configuration Language
- 3. Machine-readable output
- 4. Plugin SDK

# **Provider Discovery & Distribution**

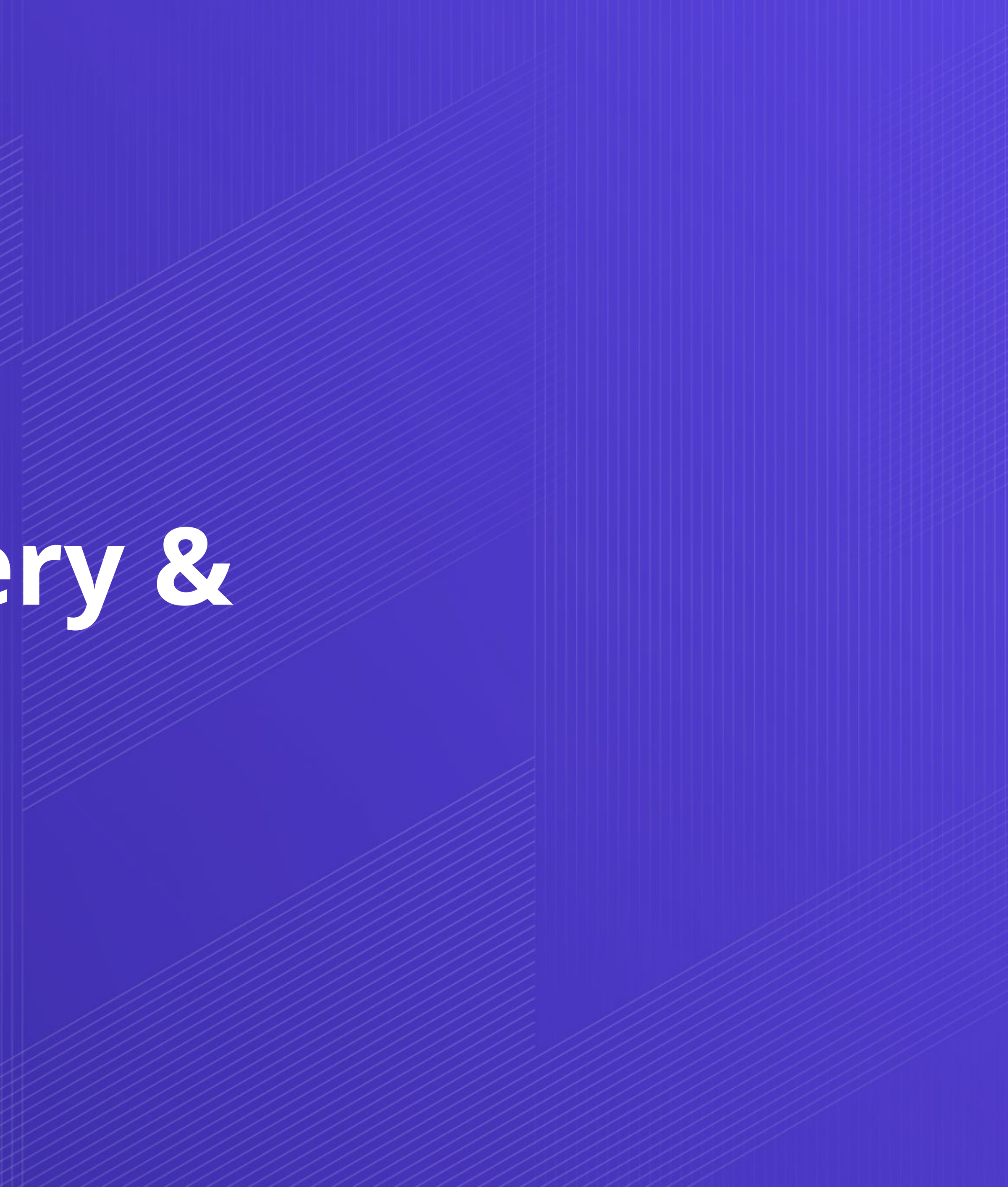

**1 / 4**

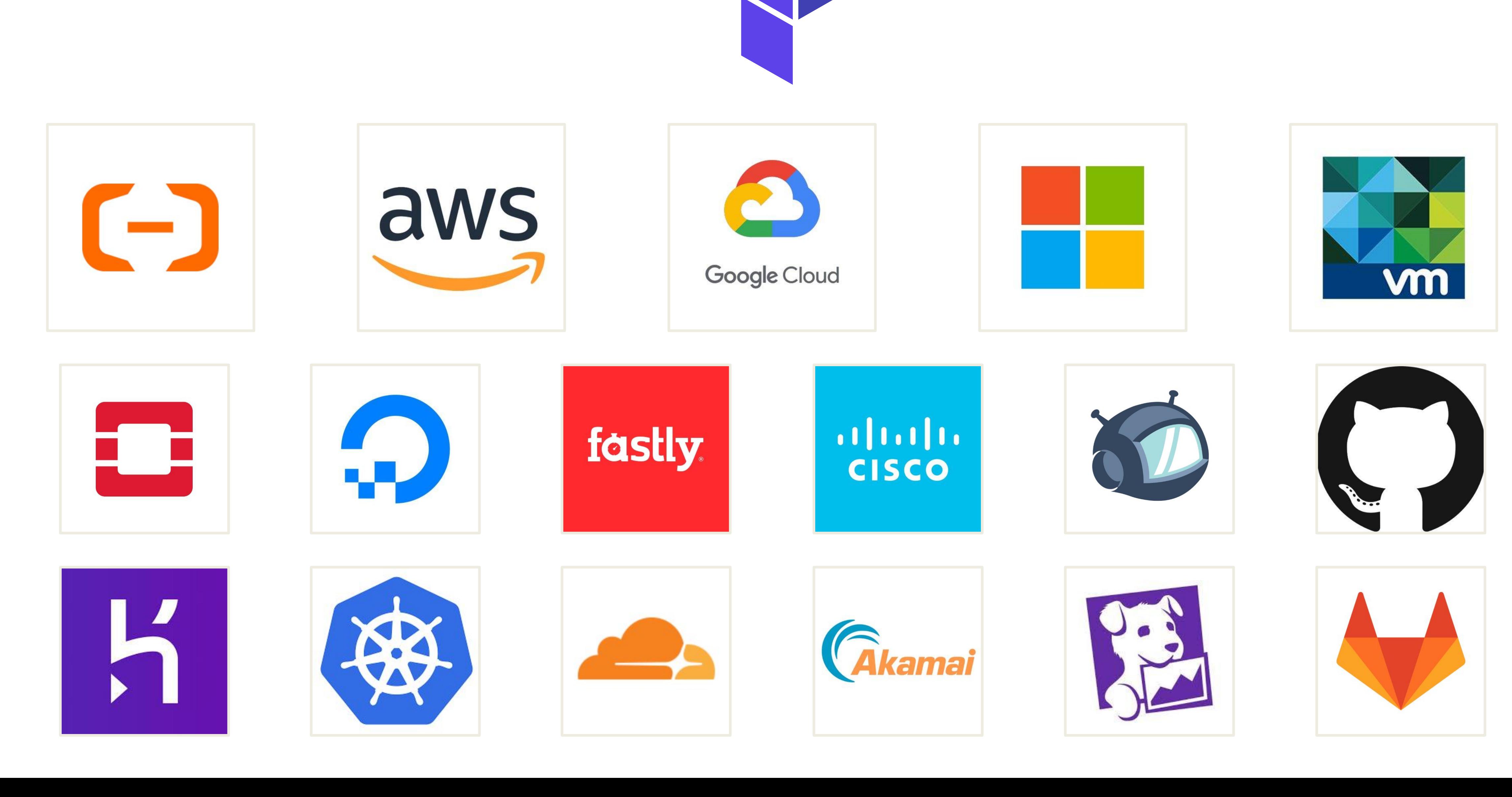

### **CODE EDITOR**

### values = ["ubuntu/.../ubuntu-trusty-14.04-amd64-server-\*"]

利

```
provider "aws" {
  version = ">=2.0.0"resion = "us-west-2"}<br>}
data "aws_ami" "ubuntu" {
   filter {
   nname = "name"
 }
   # …
   owners = ["099720109477"] # Canonical
}
resource "aws_instance" "example" {
  ami = " ${data.aws\_ami.ubuntu.i d}" instance_type = "t2.micro"
}
```
### 

## \$ terraform init

## $\bigoplus$

### **TERMINAL**

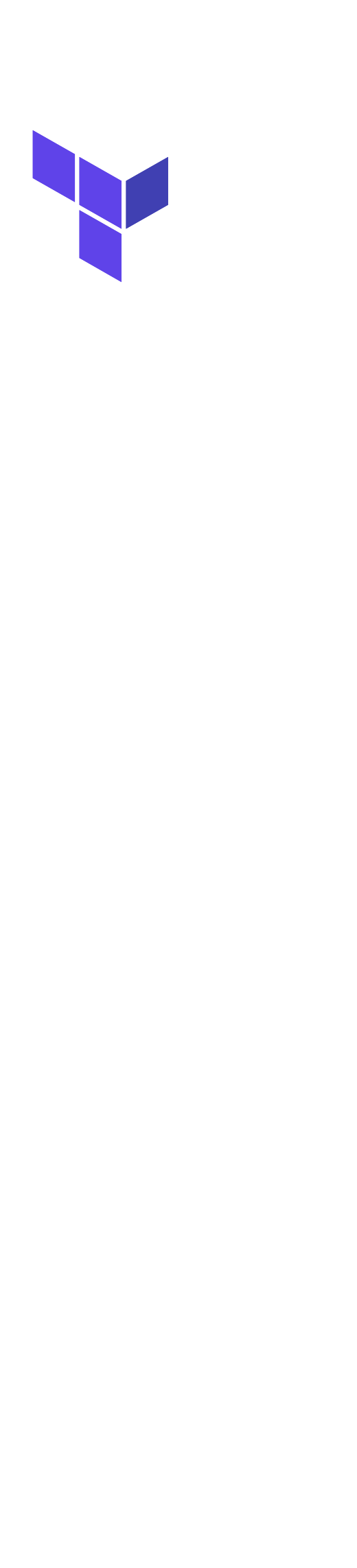

# **=< 0.6.0**

- ➔ **1 binary** per provider for each OS/arch
- ➔ **1 binary** for core
- ➔ **10-30 providers**

➔ **monorepo** w/ providers in /builtin/...

June 2015

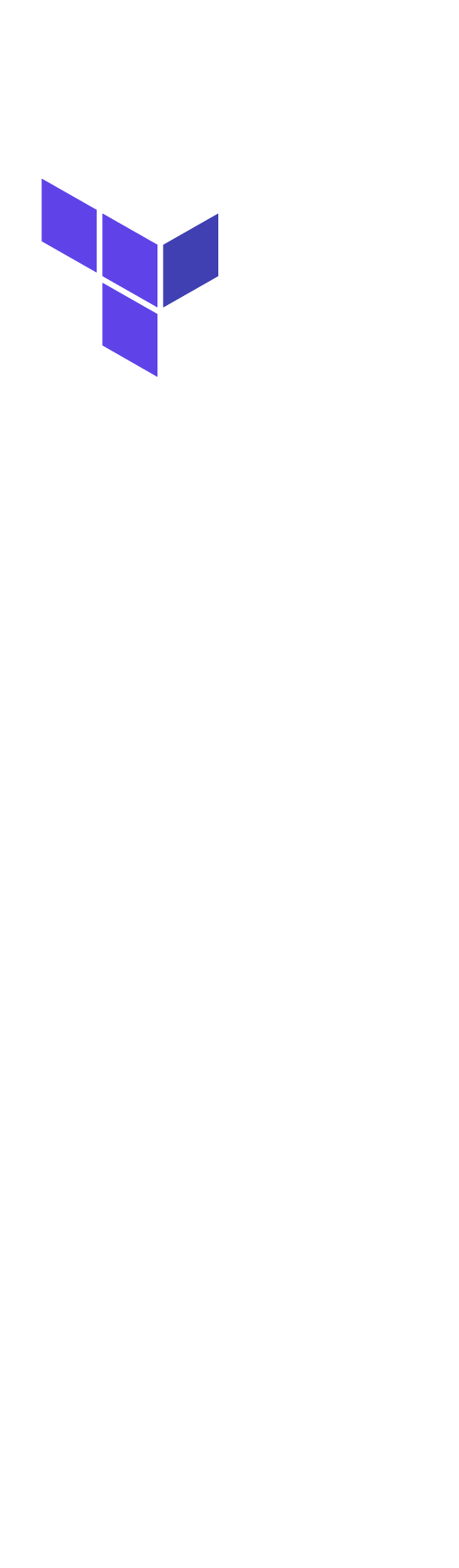

# ➔ **~40** binaries distributed as ZIP for each OS/arch ◆ core **21MB** + providers **12-36MB** each (**~600MB**) ➔ **monorepo** w/ providers in /builtin/...

## **=< 0.6.0** June 2015

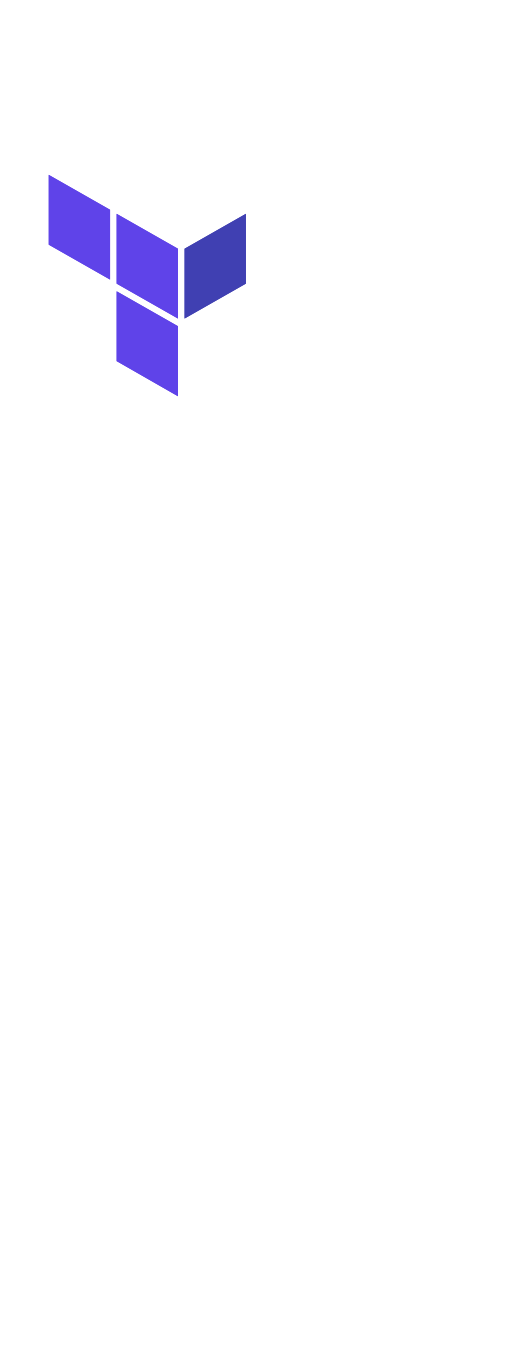

## **0.7.0**

# ➔ "E\_TOO\_MANY" binaries! ➔ Big binaries ➔ Sub-optimal installation experience

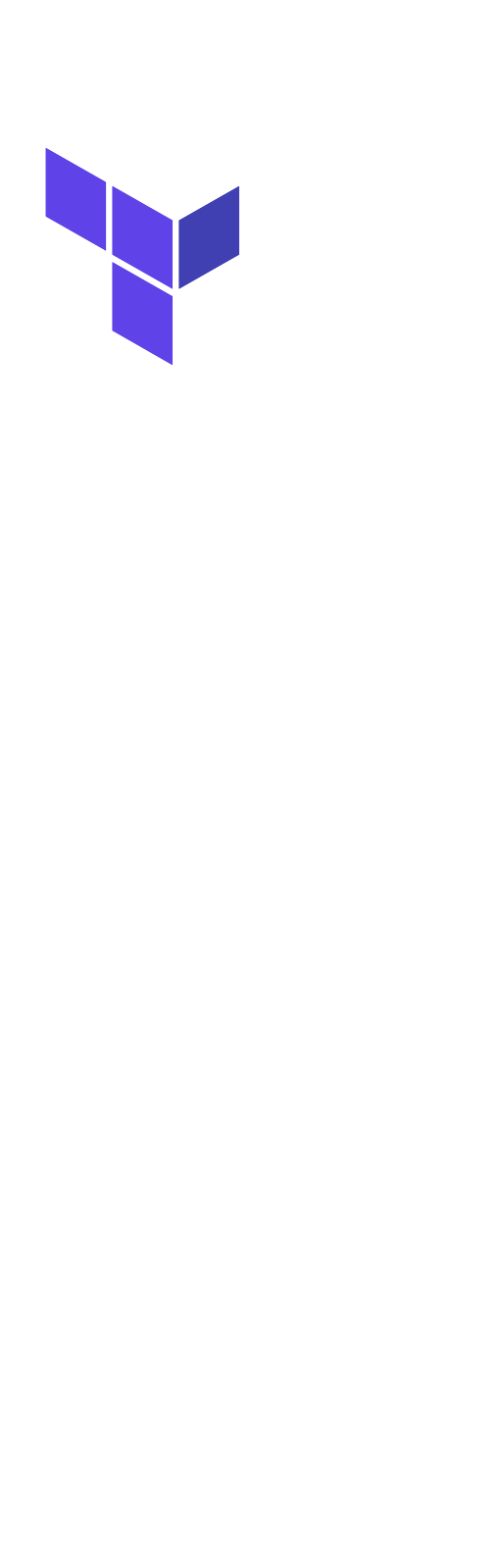

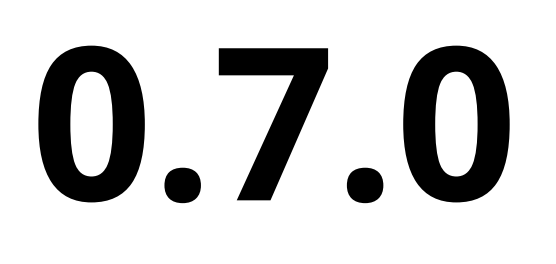

## ➔ **one** binary for each OS/arch ➔ still monorepo

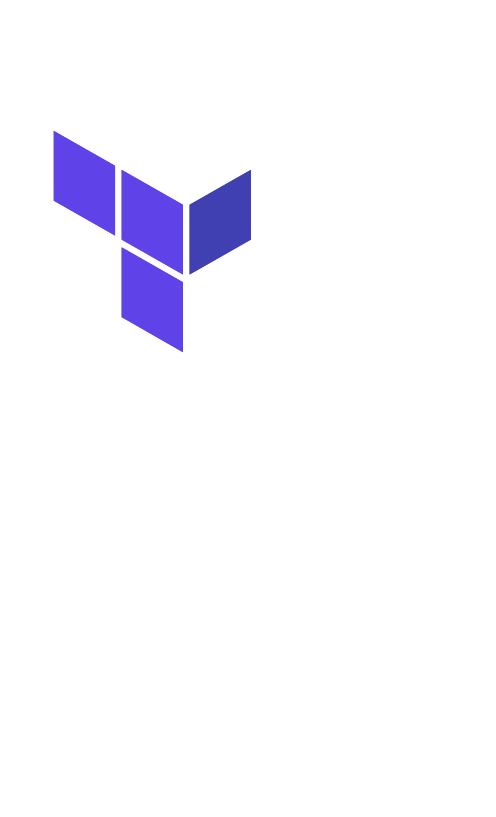

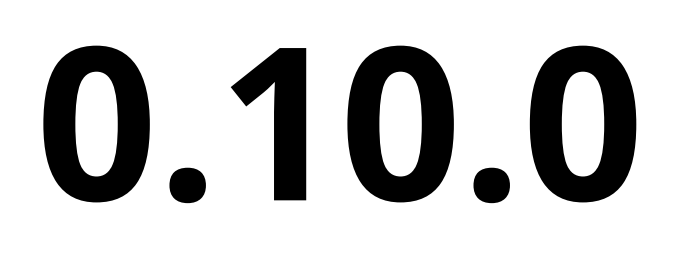

# ➔ **"E\_TOO\_MANY\_PROVIDERS"** ➔ **"E\_TOO\_MANY\_CHANGES"**

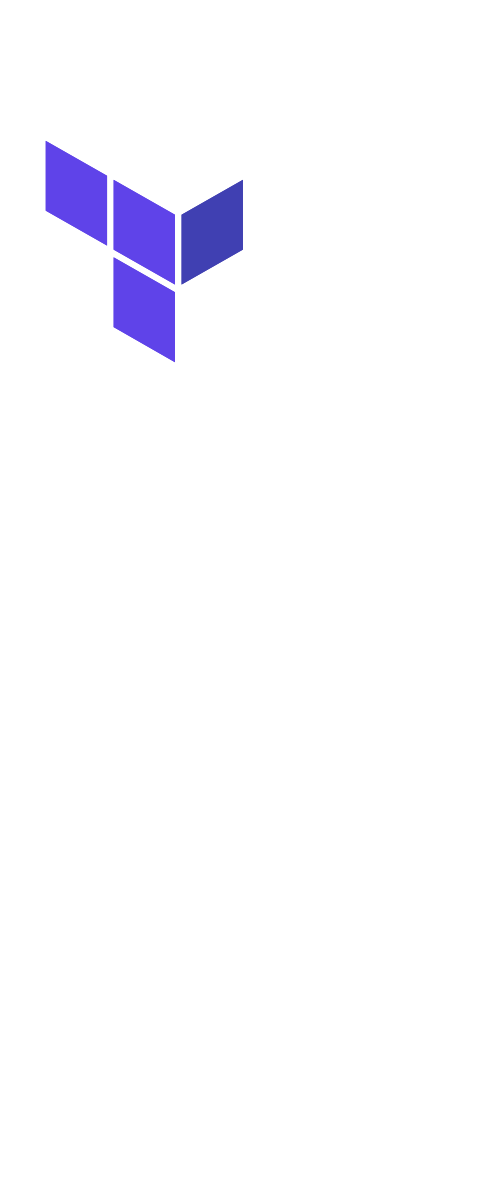

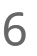

## **0.10.0**

➔ **one** binary with just core

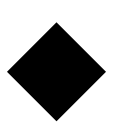

◆ **providers** in separate binaries **downloaded on-demand**

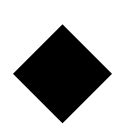

◆ **providers** versioned separately (**multi-repo**)

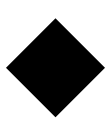

◆ provider **constraints**

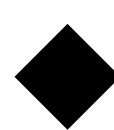

◆ terraform init practically mandatory

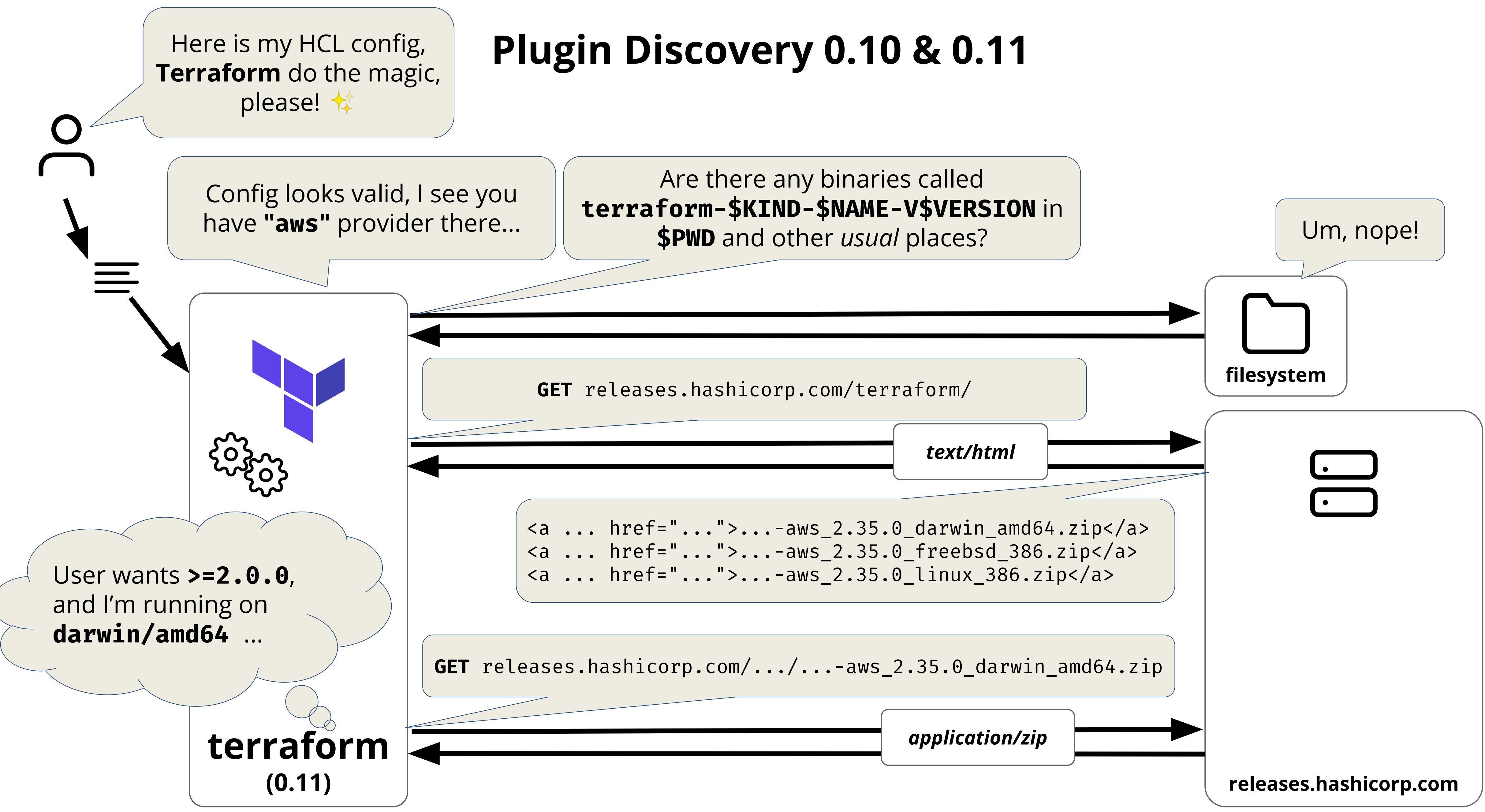

## terraform init (0.10 & 0.11)

 $\bullet\bullet\bullet$ 

### terraform init  $\mathbf{S}$

- Downloading plugin for provider "aws" (2.37.0)...

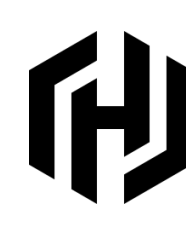

### **TERMINAL**

# terraform init (0.12)

 $\bullet\bullet\bullet$ 

### terraform init  $\mathbf{\hat{z}}$

- Downloading plugin for provider "aws" (hashicorp/aws) 2.37.0...

## 他

### **TERMINAL**

## **Plugin Discovery in 0.12.0**

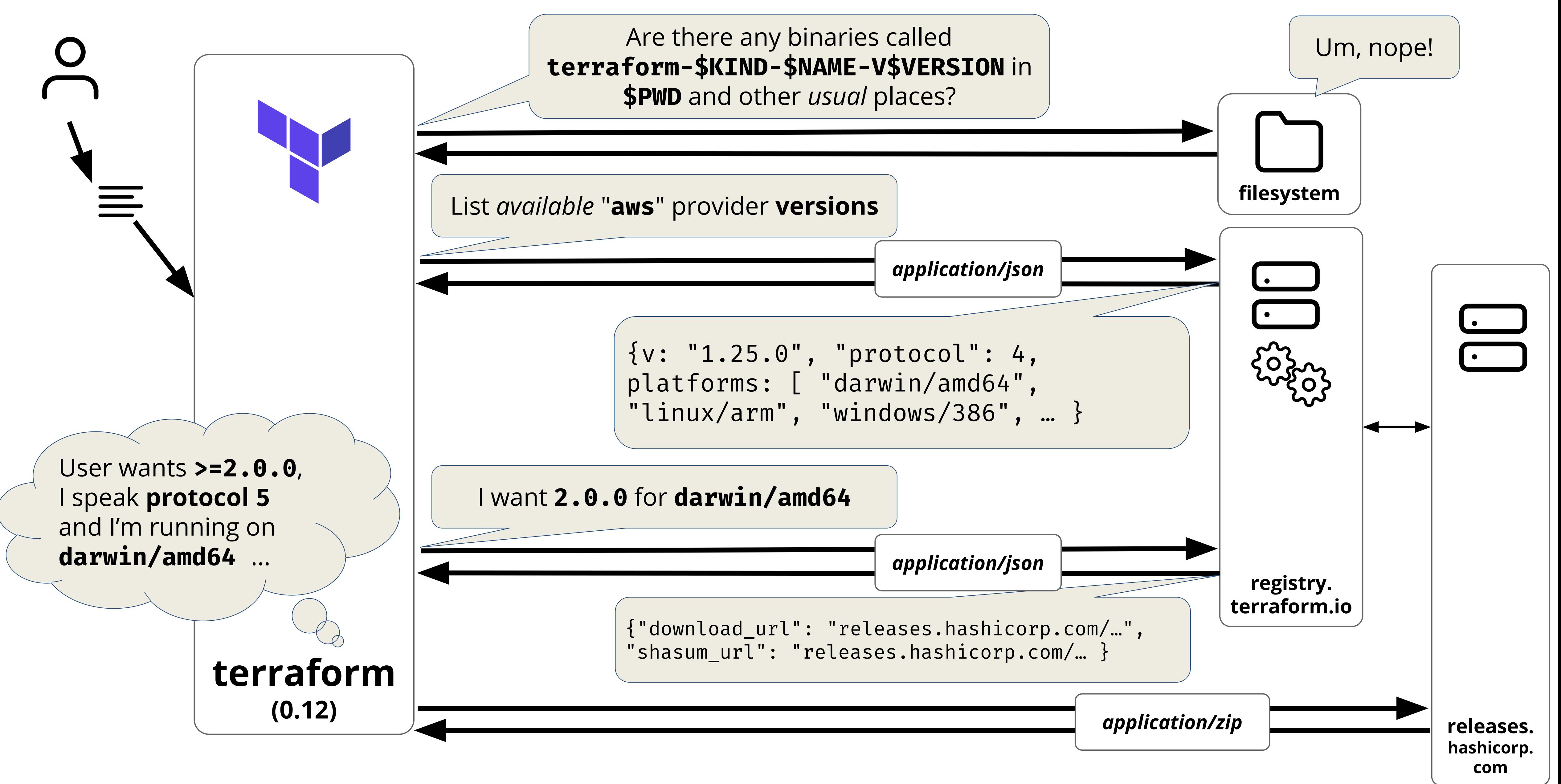

# **3rd Party Providers Today**

→ HashiCorp effectively gatekeeper

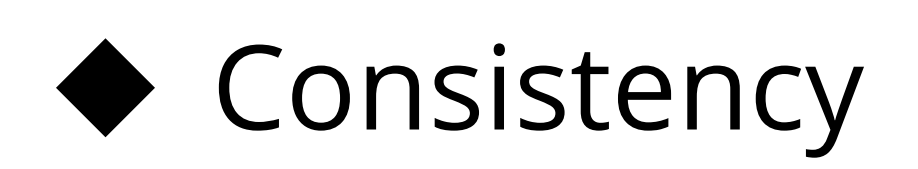

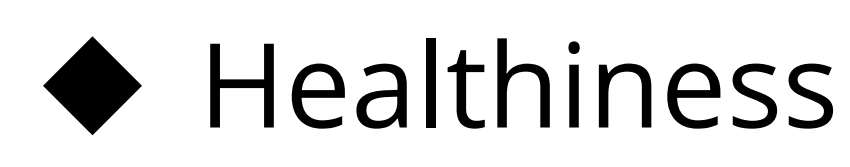

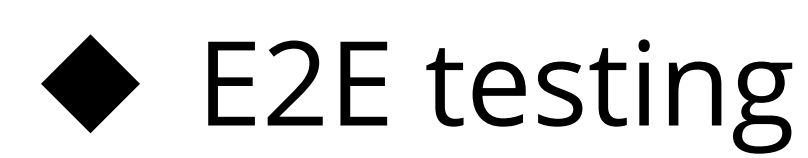

→ "E\_TOO\_MANY\_PROVIDERS"

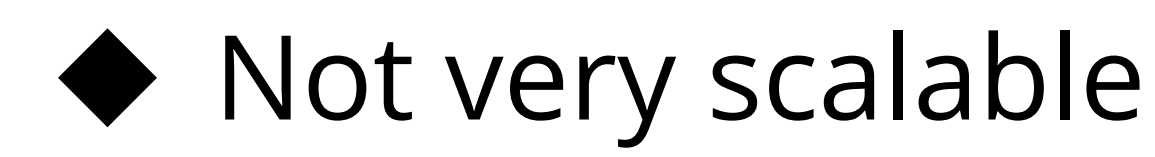

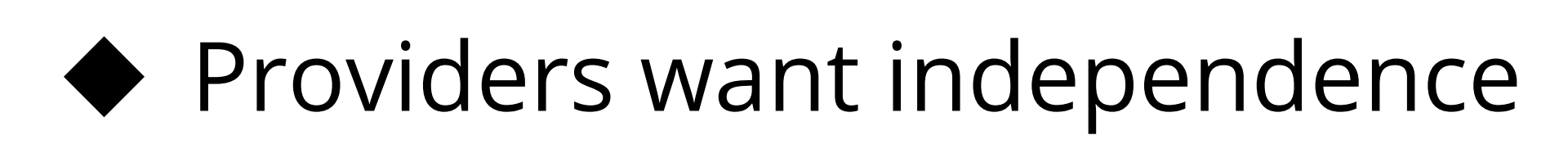

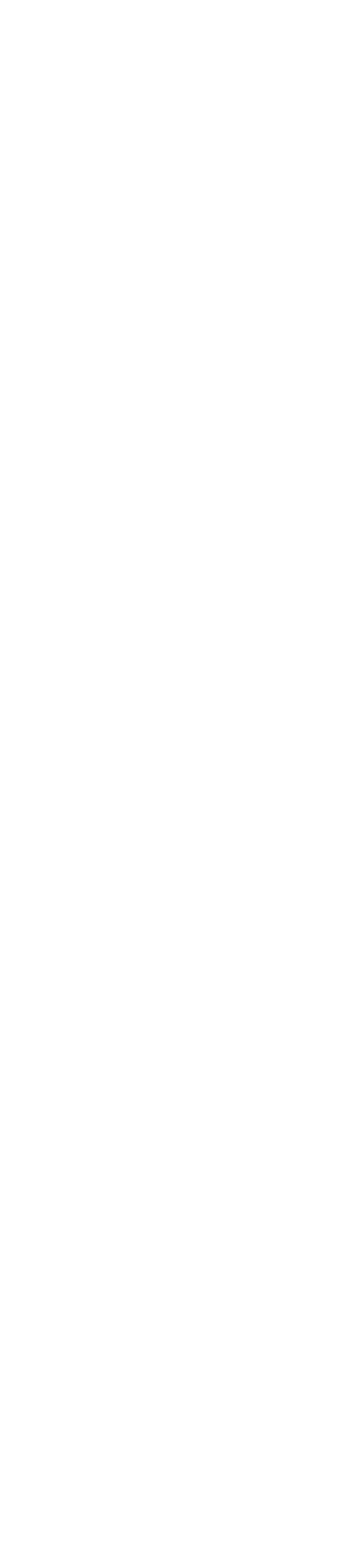

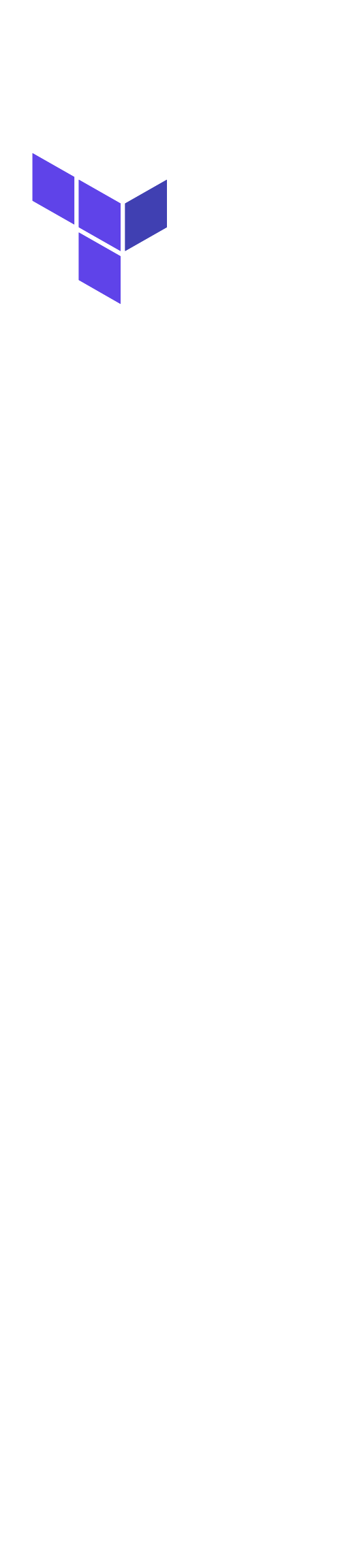

# **Future: Terraform Registry**

- ➔ Better story for 3rd party providers
	- ◆ No need to be hosted on releases.hashicorp.com
	- Discoverable via terraform init
	- ◆ Hosted documentation

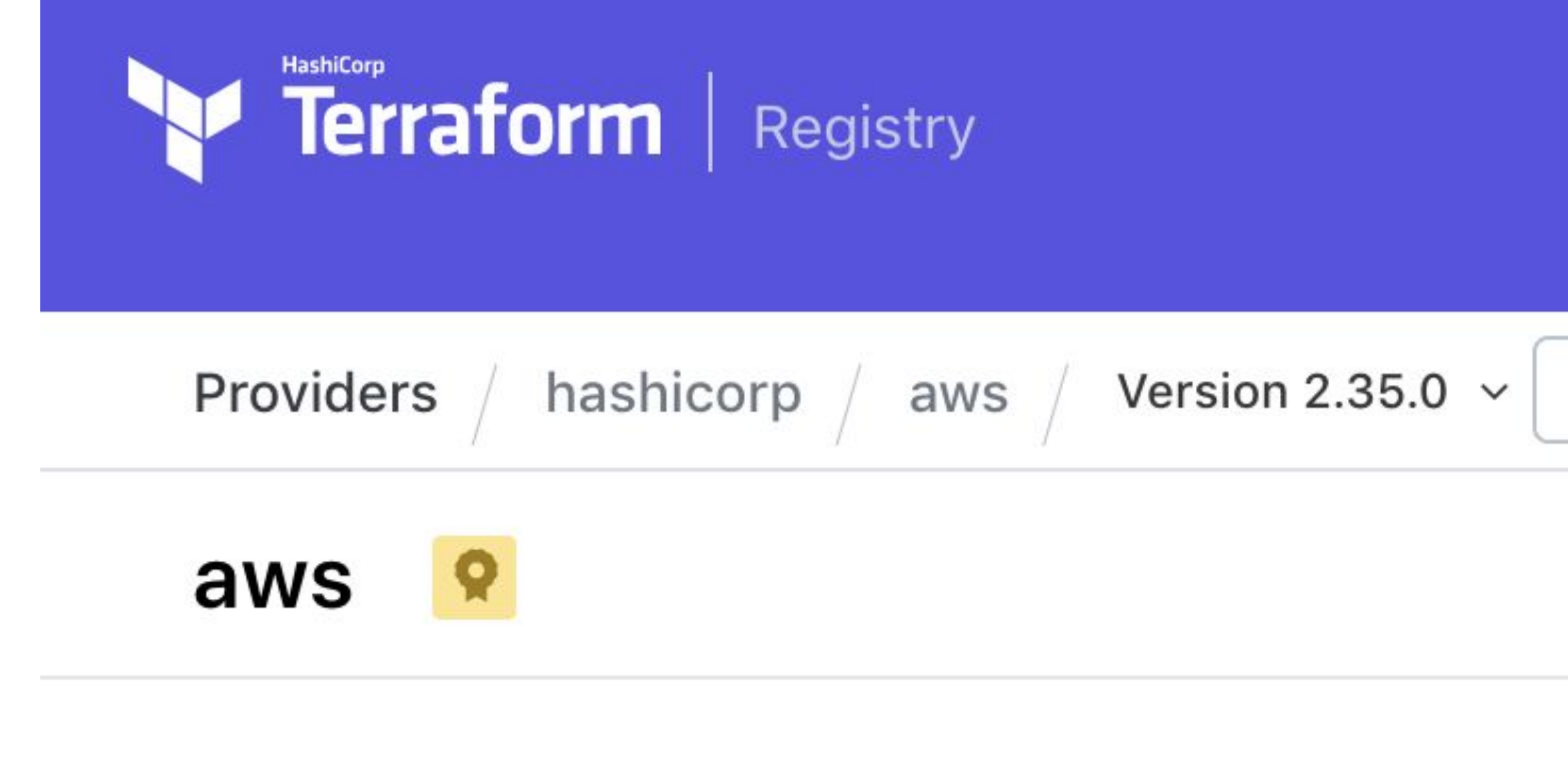

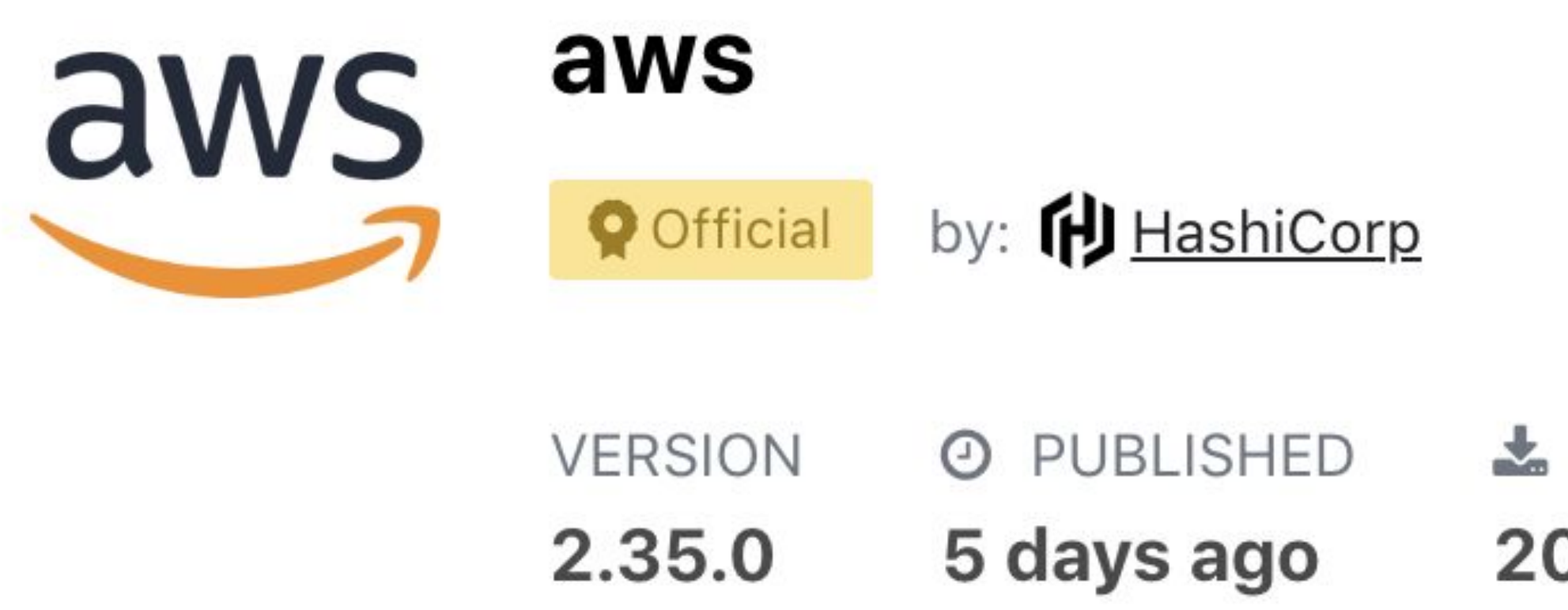

**Latest Version** 

L INSTALLS SOURCE

20819624

O terraform-providers/terraform-provider-aws

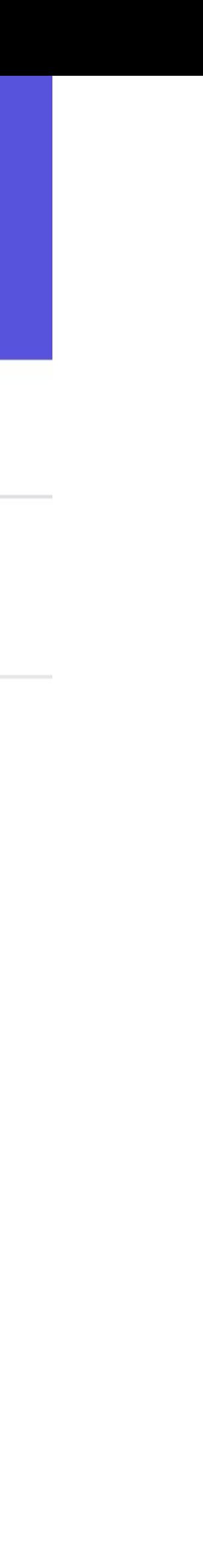

# **Plugin Protocol**

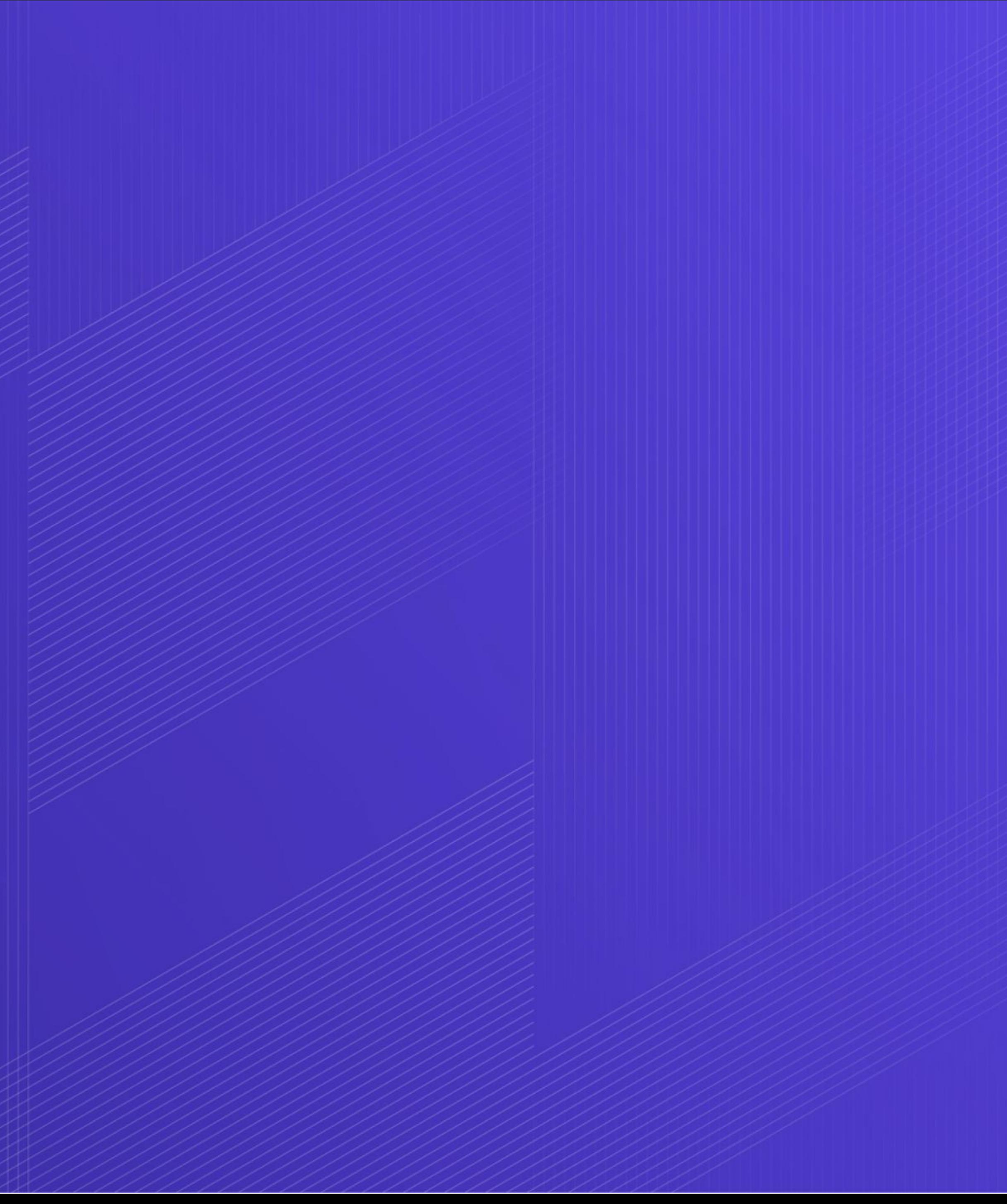

**2 / 5**

## **Plugin Communication (0.11) - Provider**

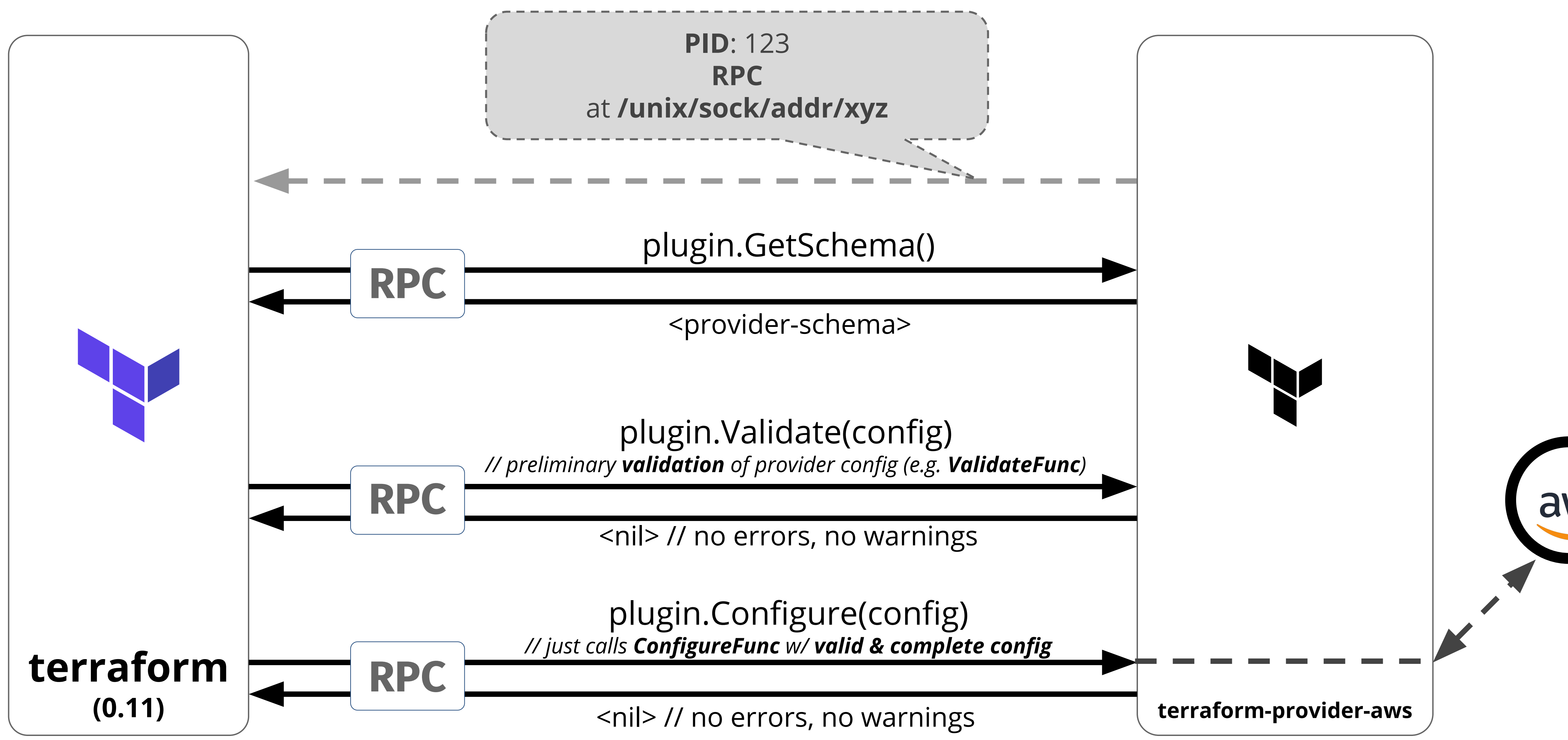

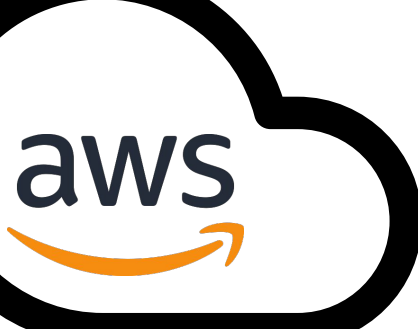

## **Plugin Communication 0.12 (provider)**

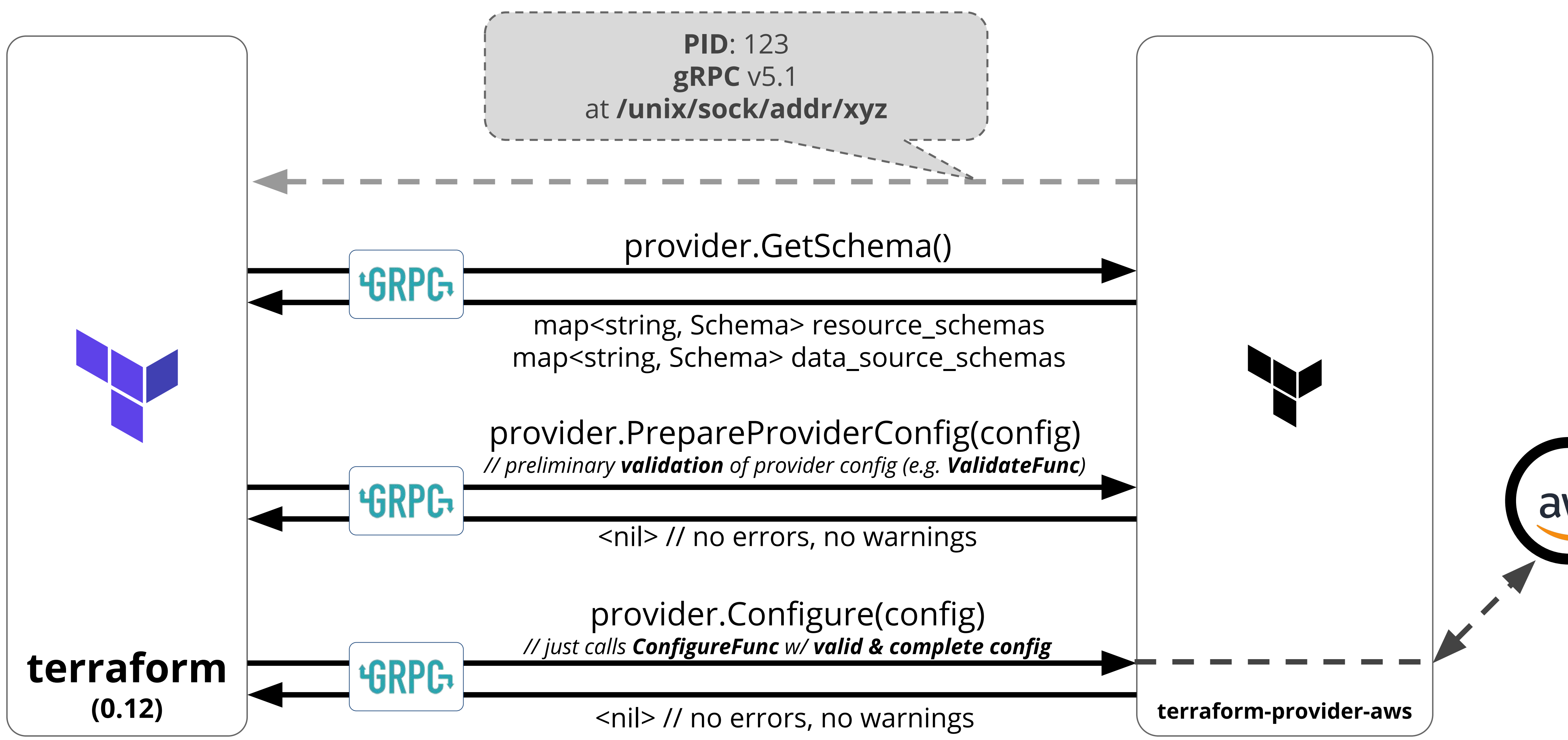

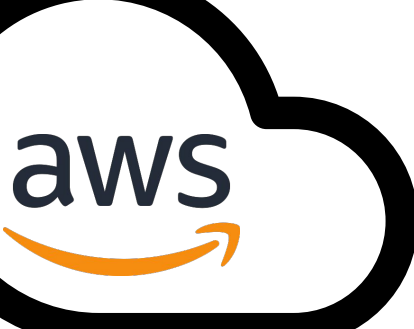

### **Plugin Communication 0.12 (data source)**

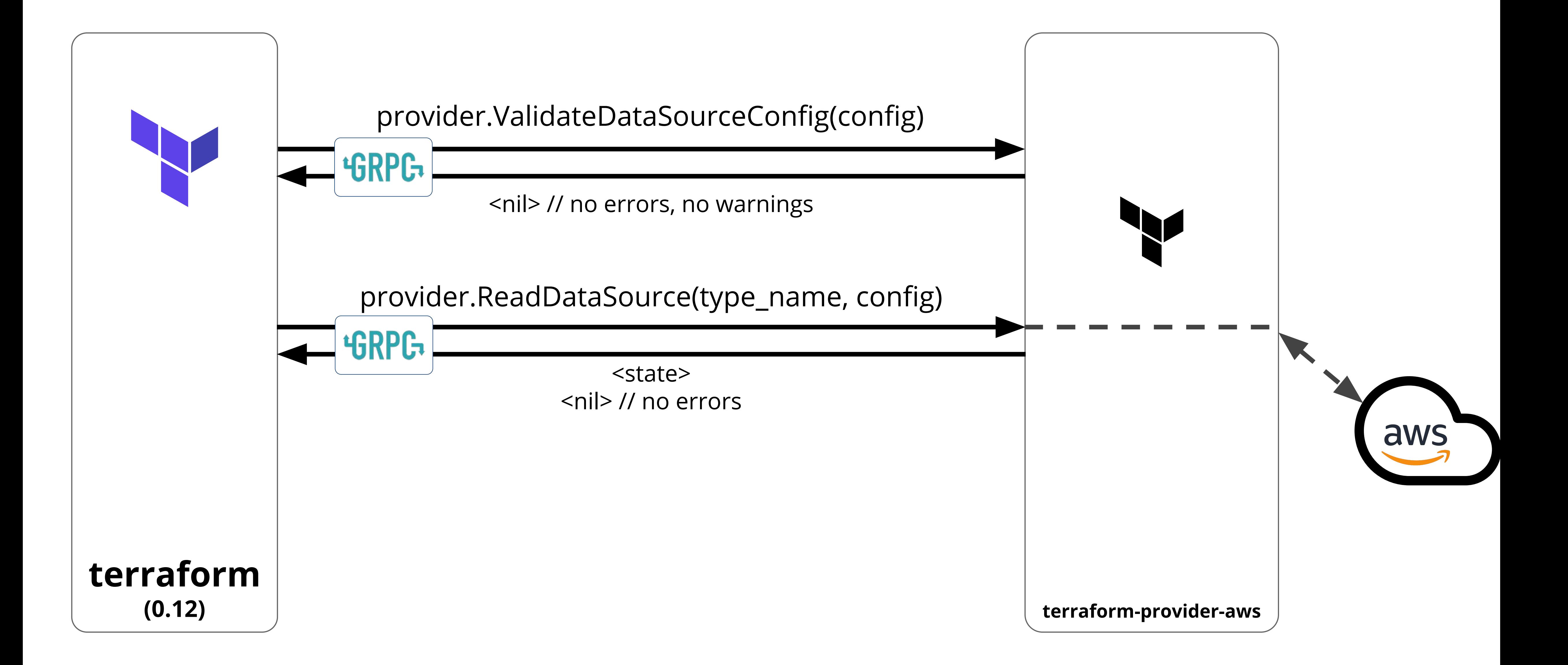

## **Plugin Communication 0.12 (resource)**

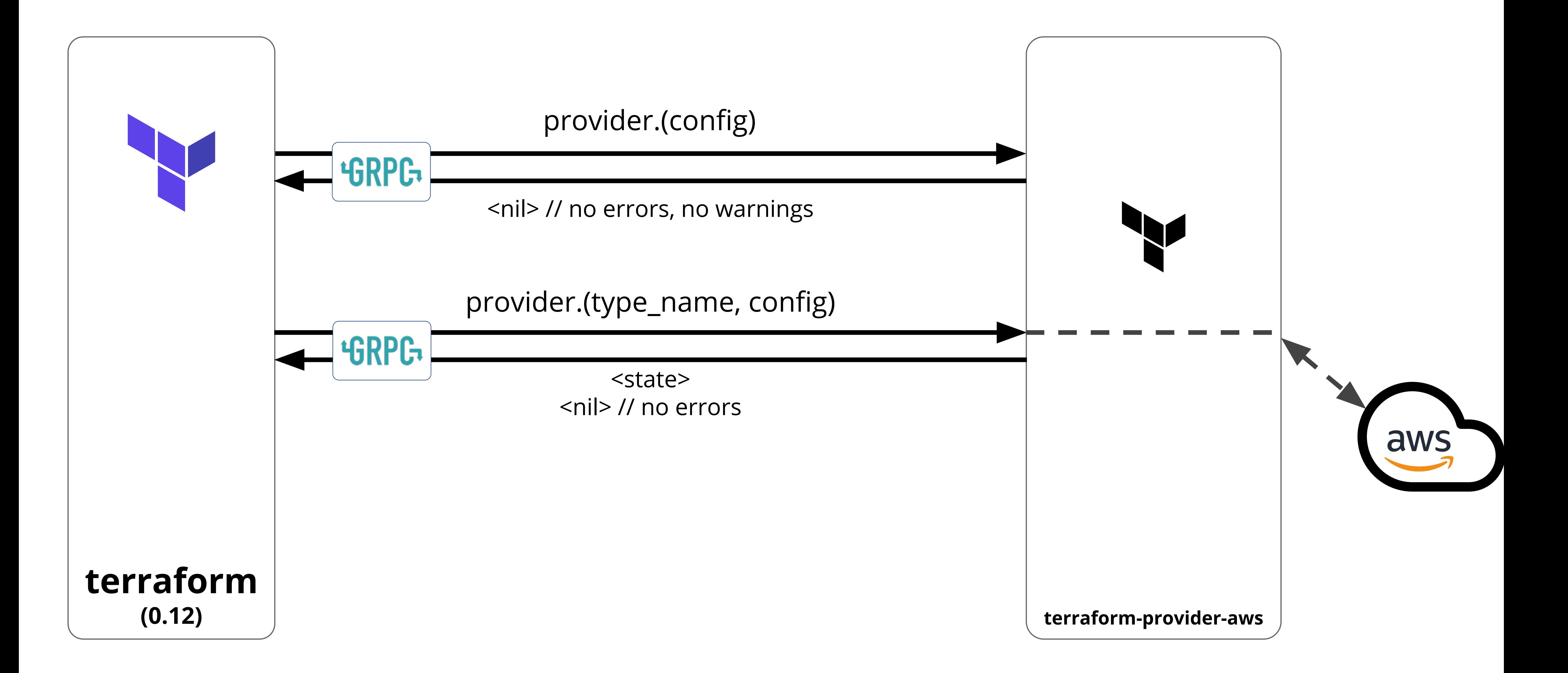

# **Configuration Language**

**2 / 4**

## core: Change string list representation so we can distinguish empty, single element lists #2504

& Merged phinze merged 4 commits into master from

いい Conversation 14

**-O-** Commits 4

 $\mathbb{R}$  Chec

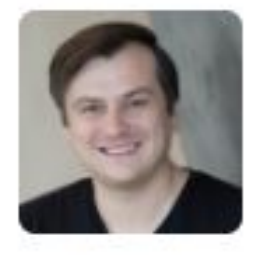

phinze commented on 26 Jun 2015

This encapsulates and enhances the internal rep

To work around limitations of the current archite they're passed around the config interpolation.

```
Given a list ["foo", "bar", "baz"], the previous
delimiter)bar(special delimiter)baz.
```
This format made it impossible to distinguish bet

- ["foo"] and "foo"
- $[]$  and ""
- $\bullet$  [""] and ""

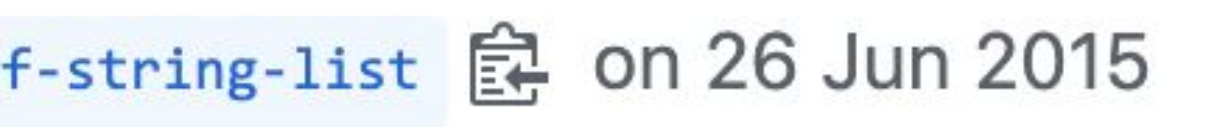

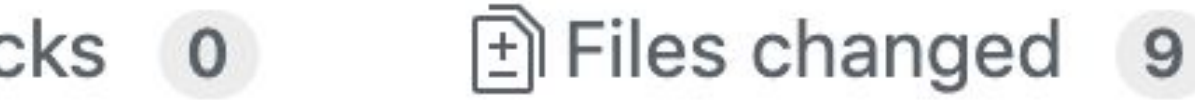

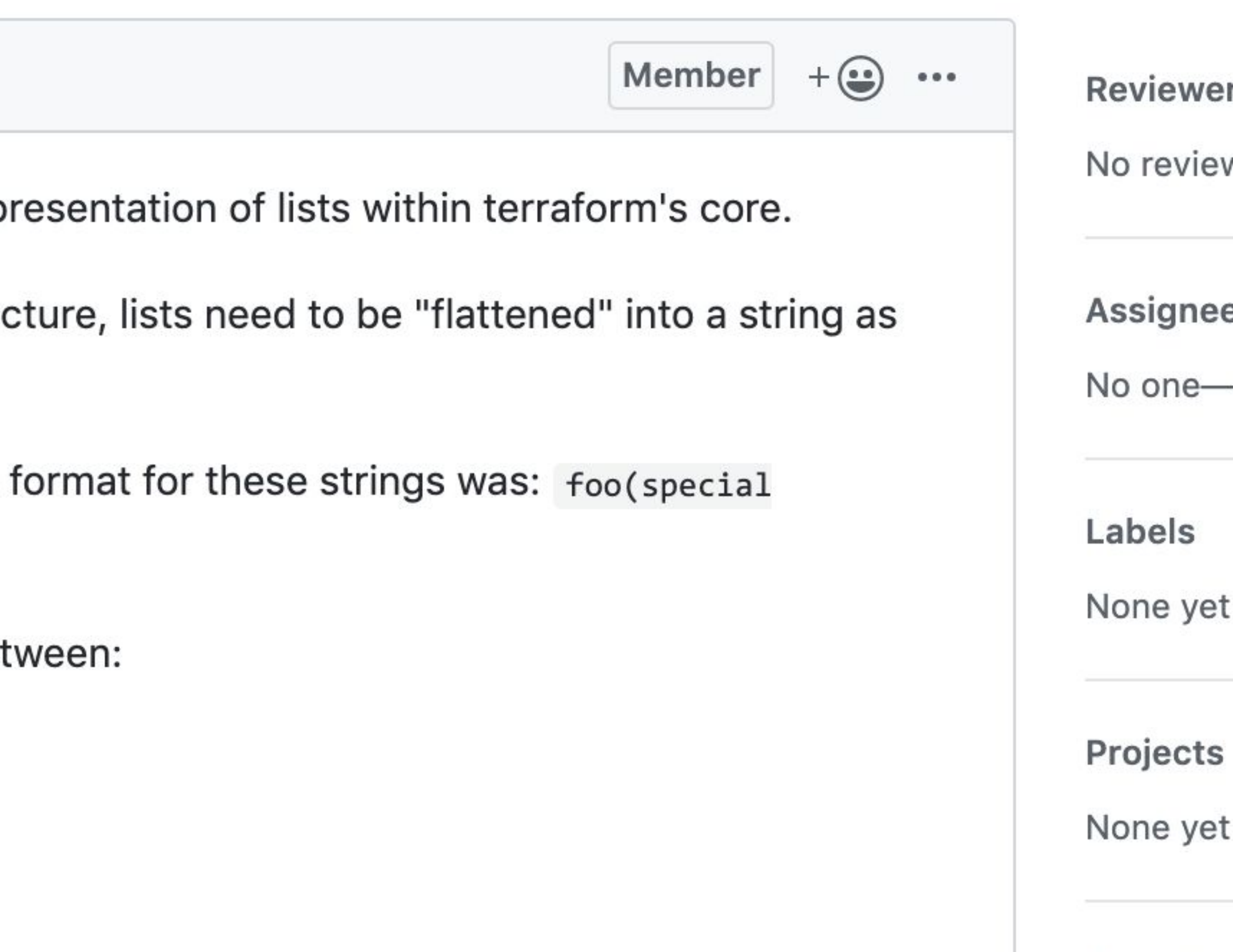

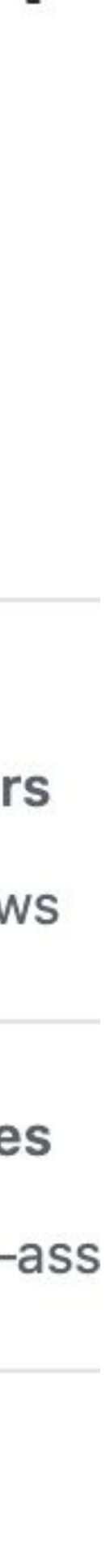

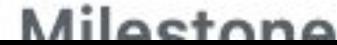

# config: Add map() interpolation function #7832

**⊱**Merged

phinze merged 1 commit into master from f-map-func **昆** on 27 Jul 2016

いい Conversation 4

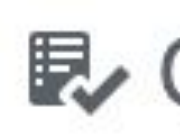

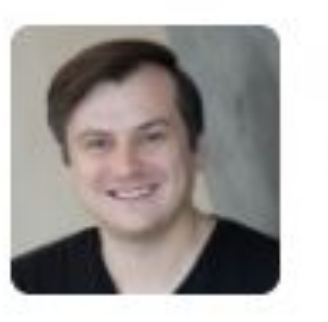

phinze commented on 27 Jul 2016

- map(key, value,  $\ldots$ ) Returns a map consisting of the key/value pairs specified as arguments. Every odd argument must be a string key, and every even argument must have the same type as the other values specified. Examples:
	- map("hello", "world") O
	- $\circ$

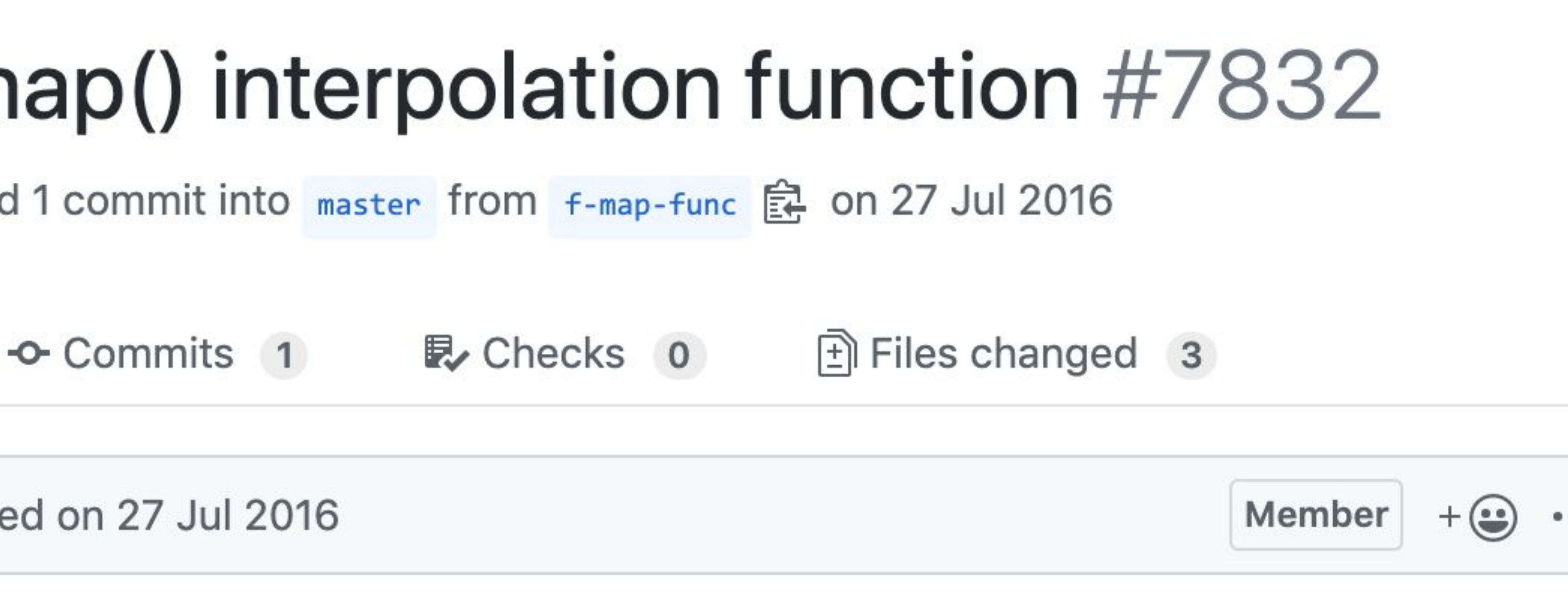

```
map("us-east", list("a", "b", "c"), "us-west", list("b", "c", "d"))
```
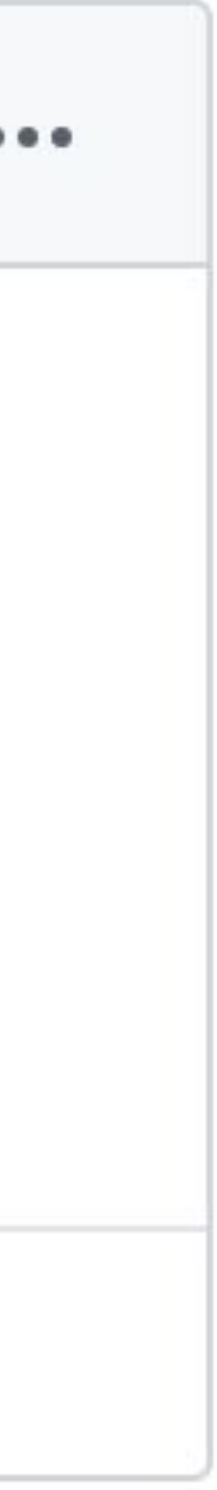

## core: allow non-computed data source values in "count" #11482

mitchellh merged 5 commits into master fr **⊱**Merged

い Conversation 12

-O-Commits 5

**昆 Ch** 

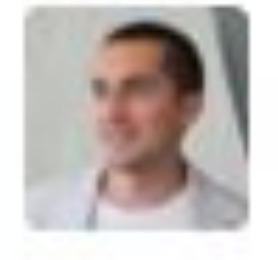

mitchellh commented on 28 Jan 2017 · editer

Based on #10418, but simpler due to new gra

This disables the computed value check for c pass. This enables partial support for #3888 value is non-computed during the plan, compl counts.

Notably, this allows data source values to be

The "count" value can be disabled during valid can treat it as if any field that uses count. inde validation. We then validate a single instance to make sure all required fields are set.

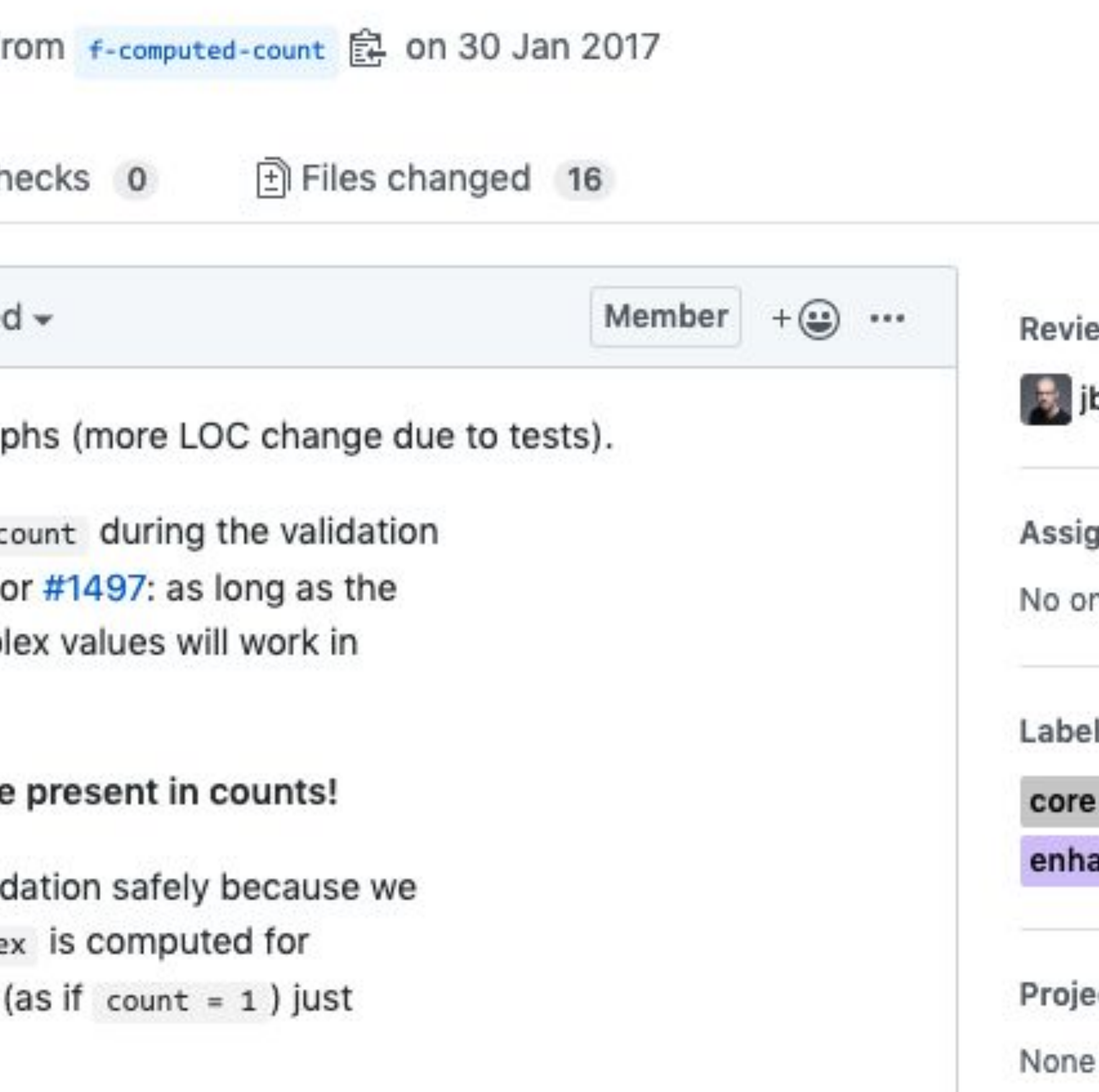

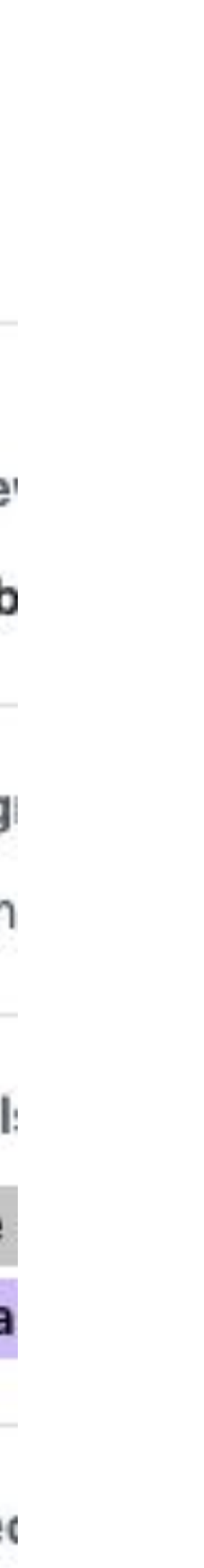

# **Behind the Scenes**

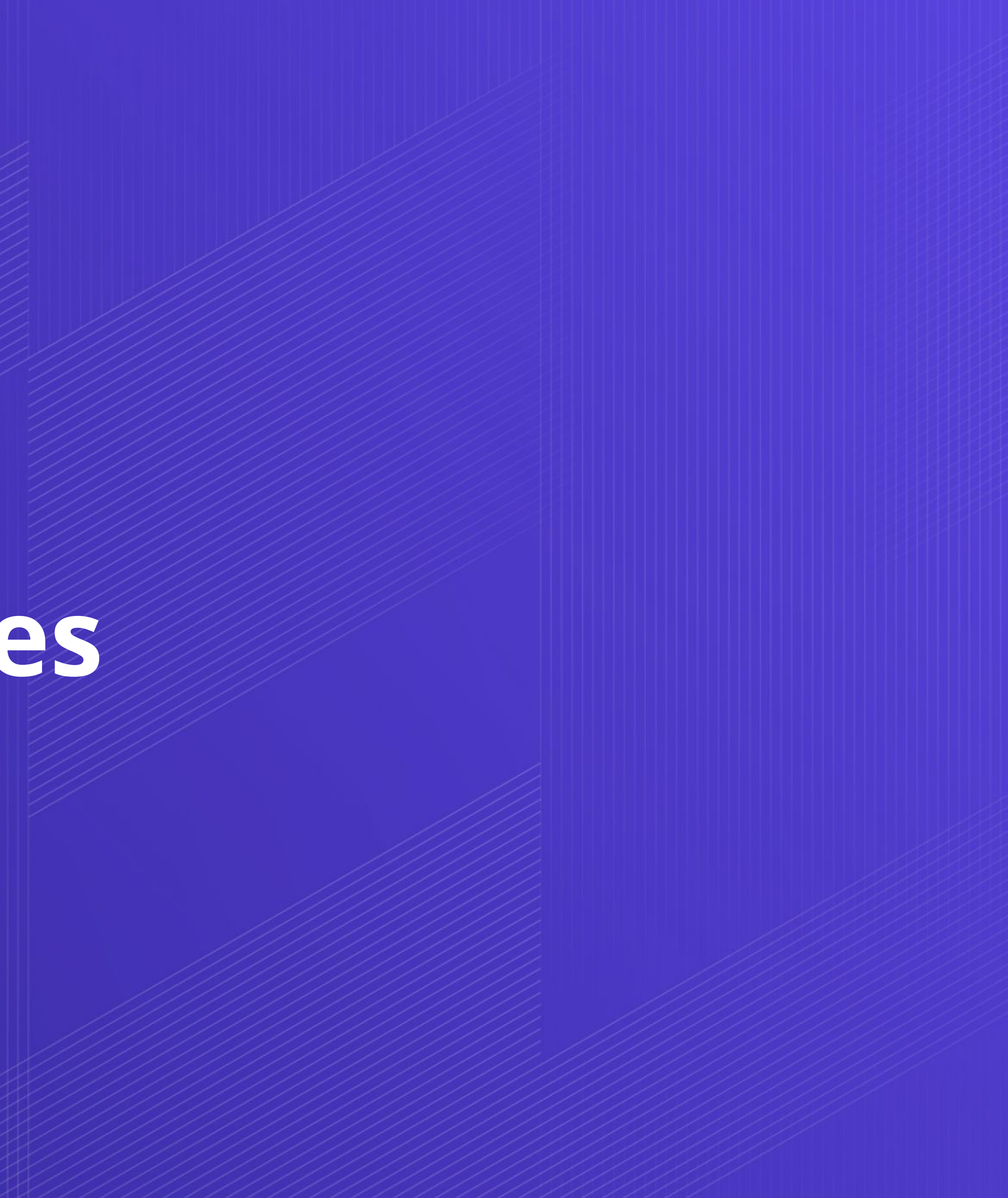

**2 / 4 -** Configuration Language

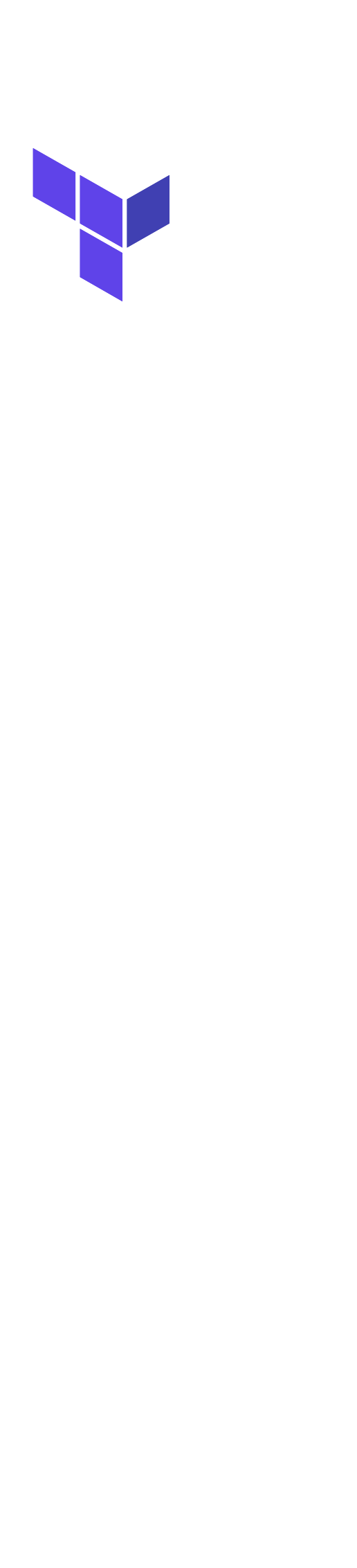

## **Relevant Projects**

# $\rightarrow$  HCL1 & HIL (~ before 0.12)  $\rightarrow$  HCL2 & cty (~ 0.12+)

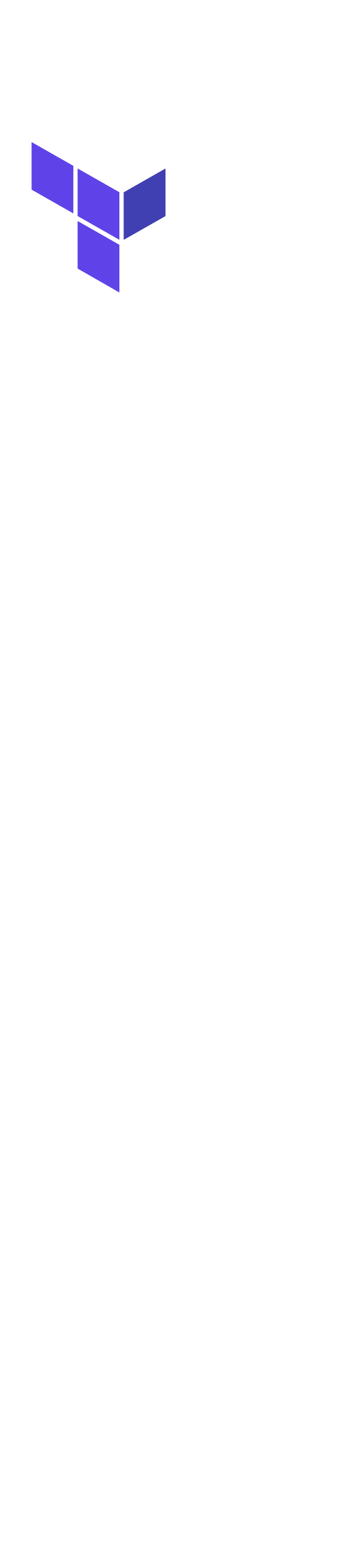

# **HCL1 & HIL**

- ➔ HCL for configuration, not interpolation
- ➔ Complex types (maps, lists, sets) stored as strings
- ➔ HIL as separate language for string interpolation

HashiCorp {Config, Interpolation} Language

### **CODE EDITOR**

### values = ["ubuntu/.../ubuntu-trusty-14.04-amd64-server-\*"]

们

```
provider "aws" {
       version = ">=2.0.0"resion = "us-west-2"}<br>}
     data "aws_ami" "ubuntu" {
        filter {
         nname = "name"
      }
        # …
        owners = ["099720109477"] # Canonical
     }
     resource "aws_instance" "example" {
       ami = " ${data .aws\_ami.ubuntu.id}"\odot instance_type = "t2.micro"
     }
```
### values = ["ubuntu/.../ubuntu-trusty-14.04-amd64-server-\*"]

利

```
provider "aws" {
  version = ">=2.0.0"
  resion = "us-west-2"}<br>}
data "aws_ami" "ubuntu" {
   filter {
   nname = "name"
 }
   # …
   owners = ["099720109477"] # Canonical
}
resource "aws_instance" "example" {
   ami = "?????????????????????????"
   instance_type = "t2.micro"
}
```
### $\bullet$   $\bullet$

```
ami = "${data.aws_ami.ubuntu.id}"
```
### 他

### **CODE EDITOR**

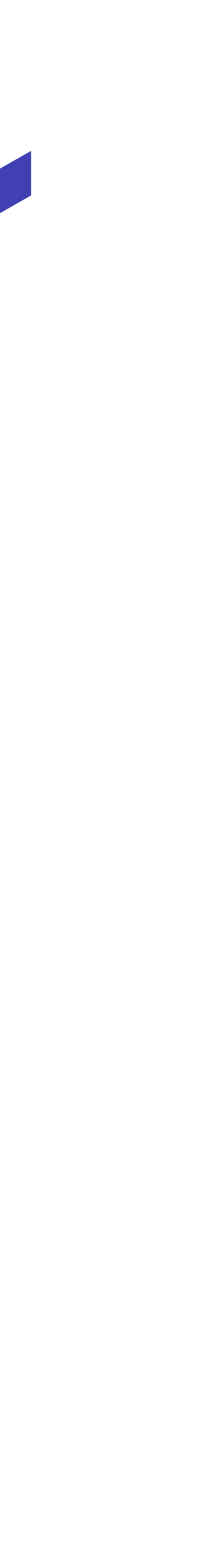

- ◆ Interpolation as part of the language
- ➔ **cty** to deal with types and operations on types
	- ◆ no more string weirdness

## **HCL2 & cty**

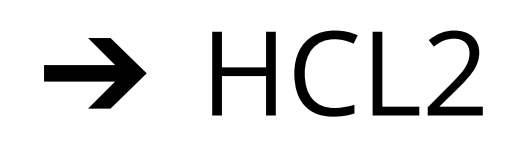

## **0.12** First-Class Expressions

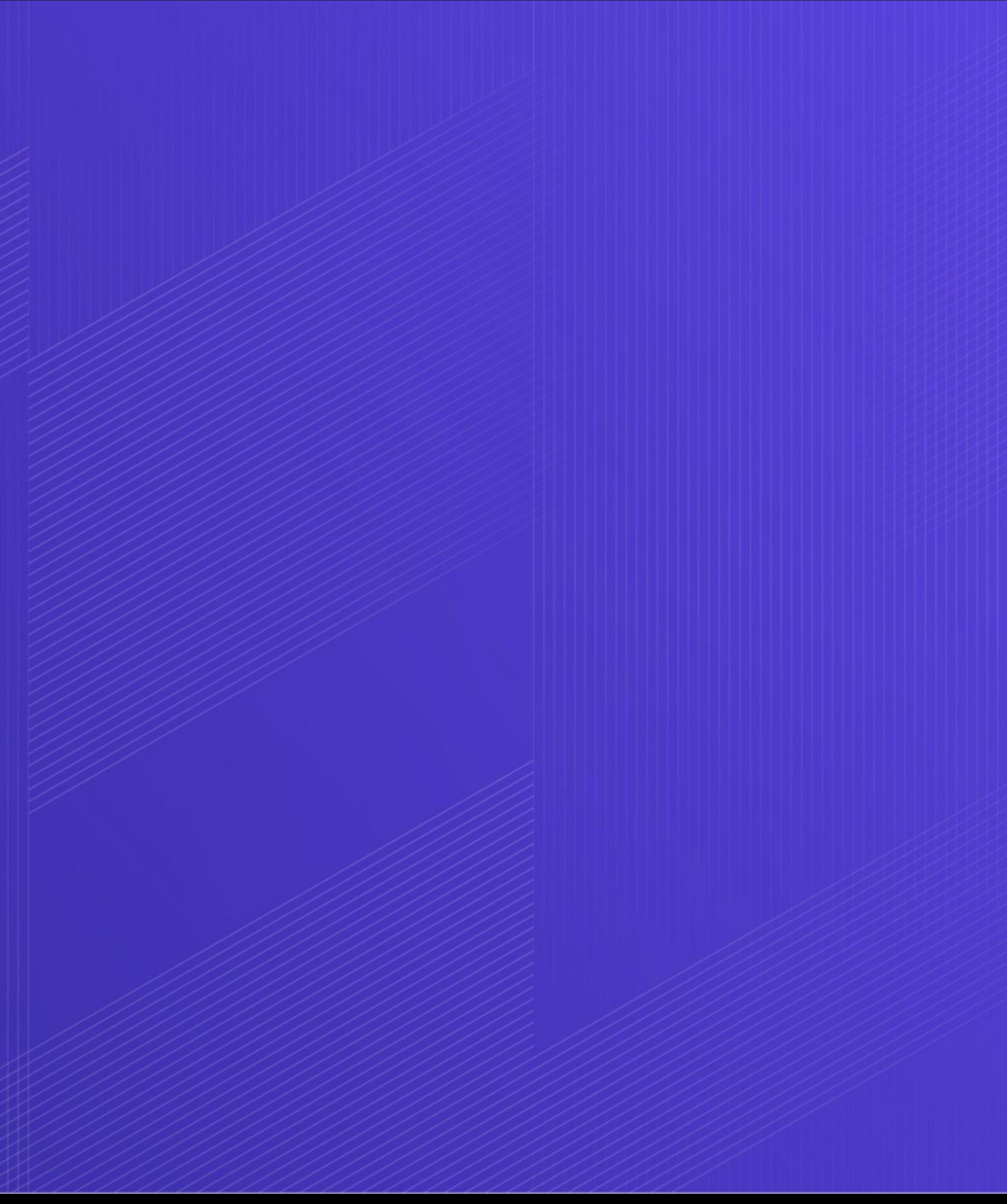

**2 / 4 -** Configuration Language

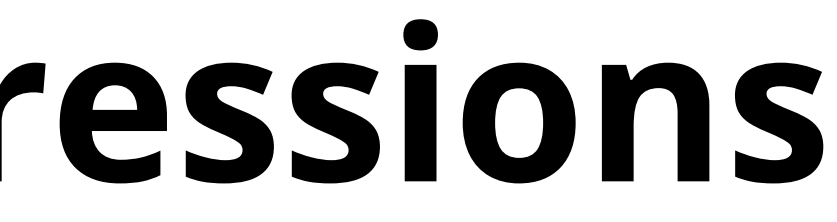

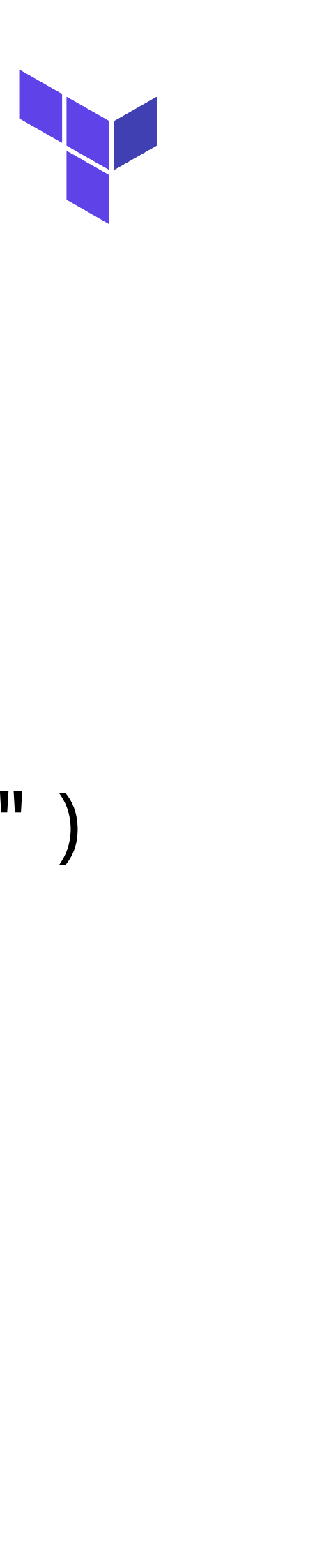

### $\blacklozenge$  Functions and variables can be used outside of string interpolation ( " $\$\{\}$ ")

## **0.12: First-Class Expressions**

➔ Expressions are native to HCL2 ➔ Lists and maps can be used directly ◆ Less "\${list("")}", more [] ◆ Less "\${map("key", "val")}"

pull\_triggers = ["\${data.docker\_registry\_image.consul.sha256\_digest}"]|

## **Terraform 0.11**

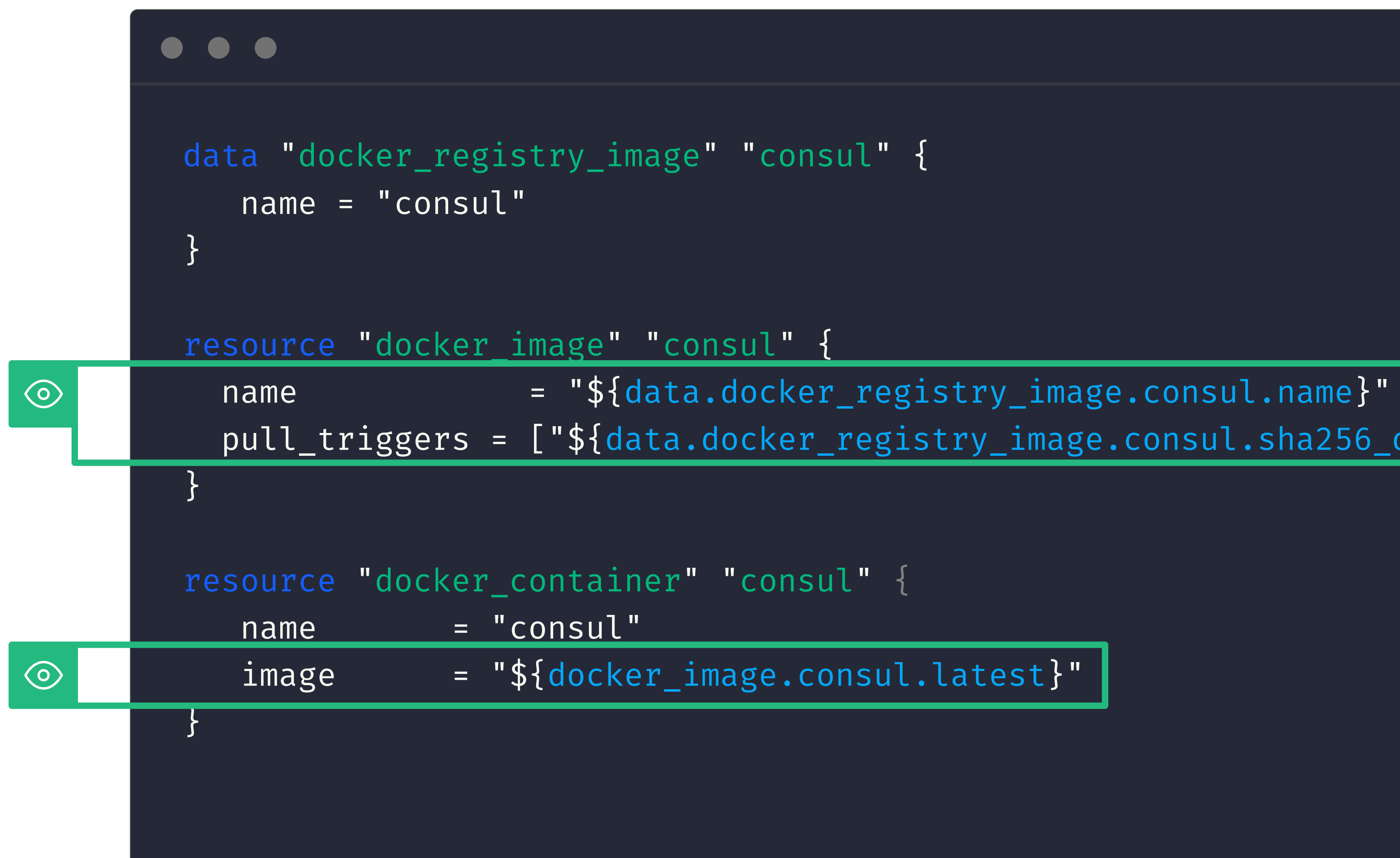

### **IH**

## **Terraform 0.12**

# **CODE EDITOR** pull\_triggers = [data.docker\_registry\_image.consul.sha256\_digest]

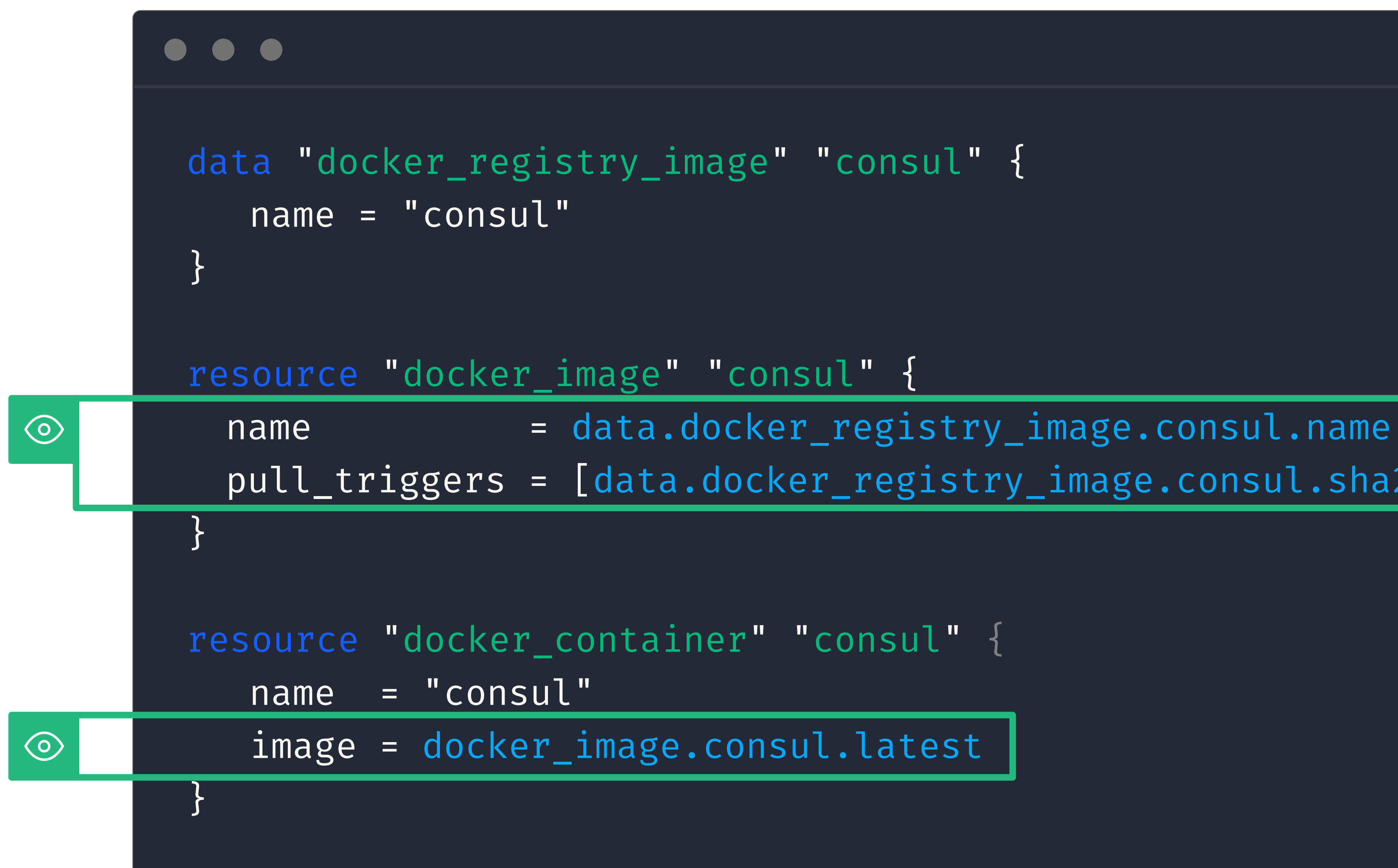

## **Terraform 0.11**

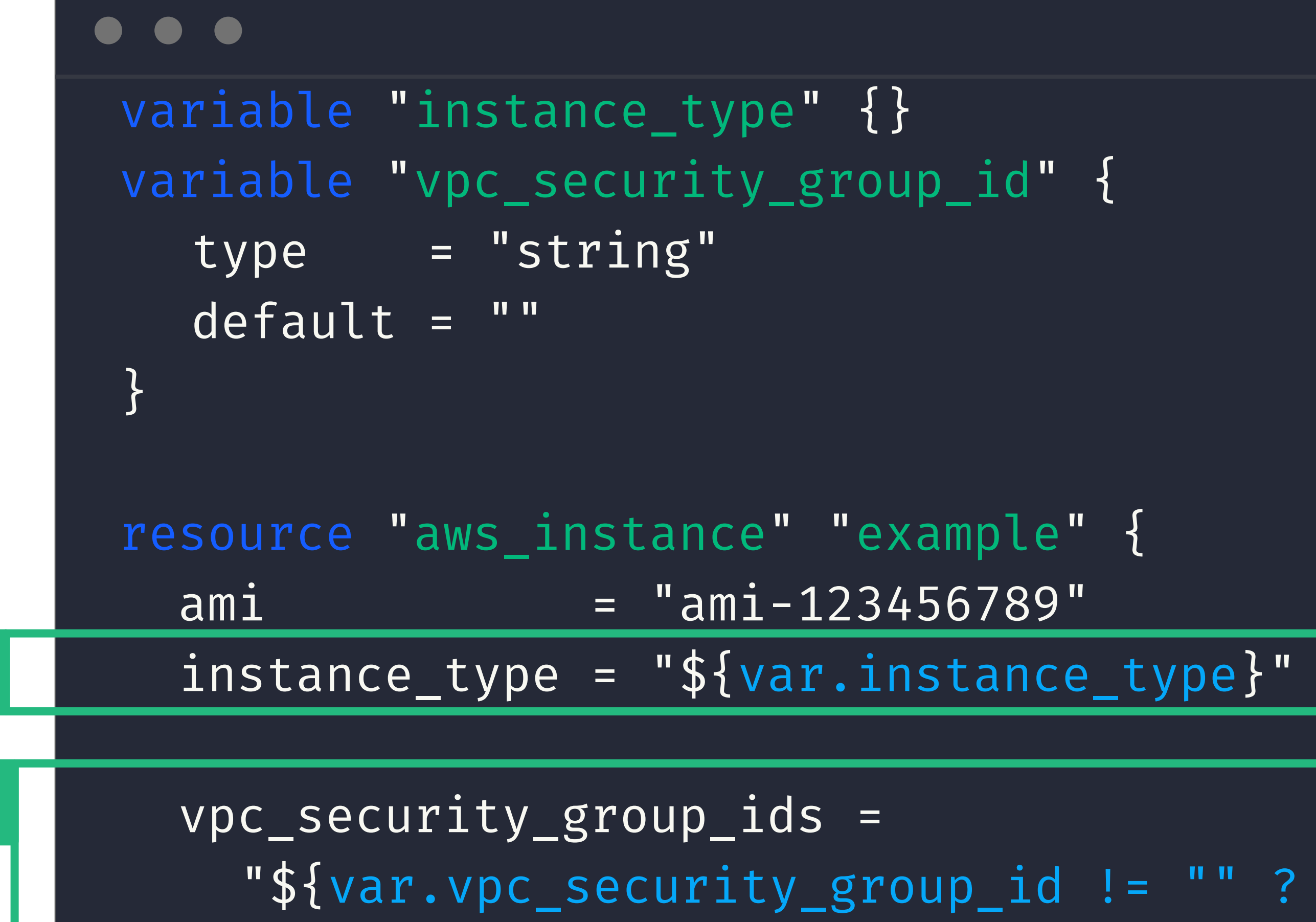

### [var.vpc\_security\_group\_id] : list("") }"

}

 $\odot$ 

 $\odot$ 

variable "instance\_type" {} variable "vpc\_security\_group\_id" {  $type$  =  $string$ default = ""

## **Terraform 0.12**

H

}

 $\odot$ 

 $\odot$ 

resource "aws\_instance" "example" {  $ami = "ami-123456789"$ instance\_type = var.instance\_type

 vpc\_security\_group\_ids = var.vpc\_security\_group\_id != "" ?

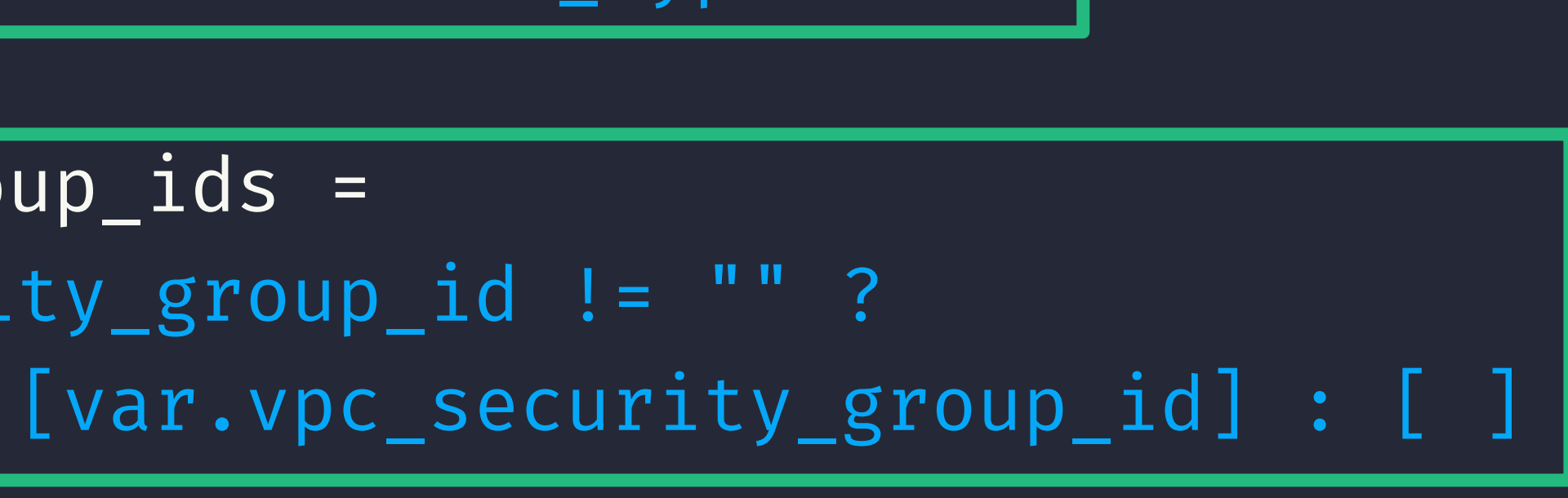

}

## **0.12** Rich Value Types

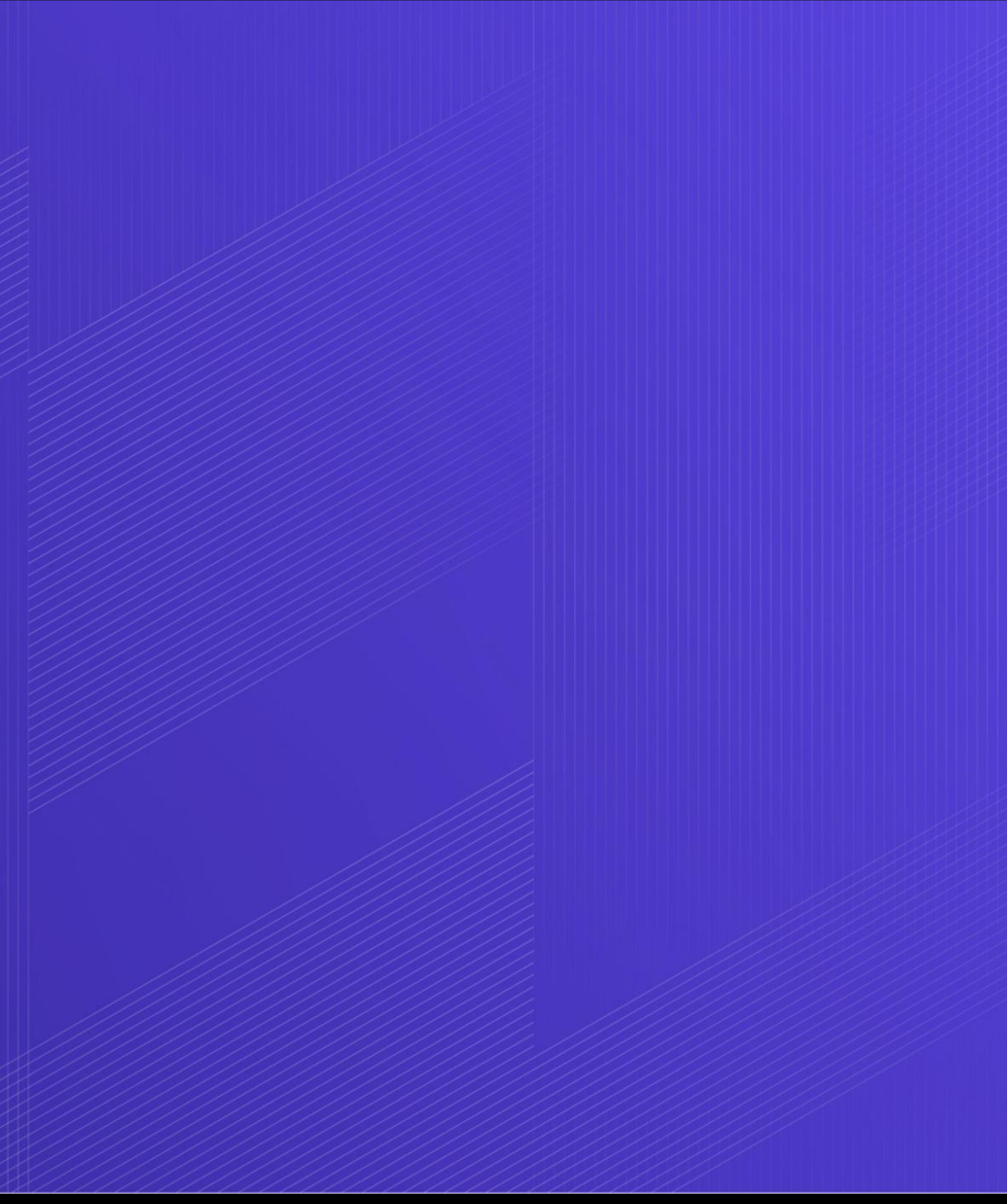

**2 / 4 -** Configuration Language

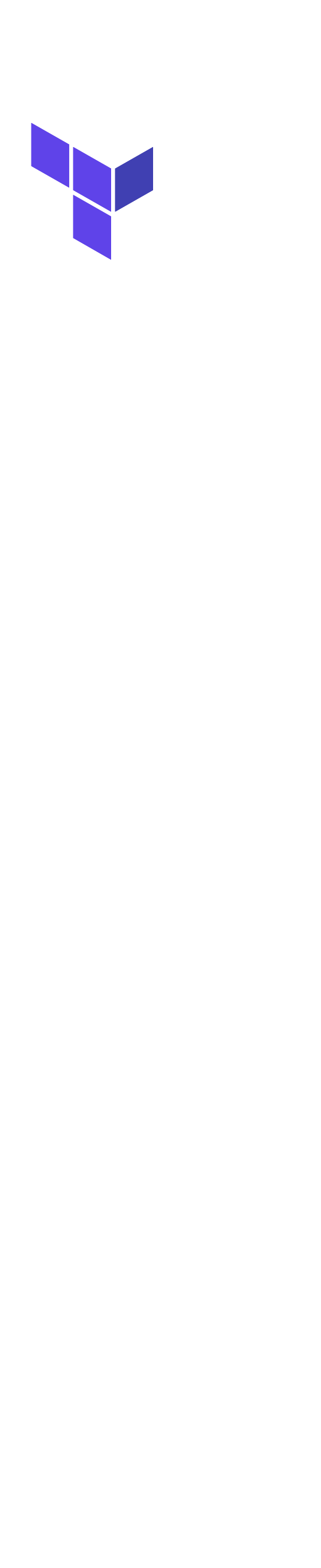

## **0.12: Rich Value Types**

### ➔ Complex Values

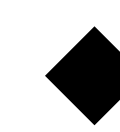

- ◆ **Complex objects** can be passed to child **modules** as **inputs**, and returned to parent **modules** as **outputs**.
- ➔ **Resources** and **Modules** can be used as **Values**
	- ◆ Entire resources and modules can be used as object values within input variables.

### configuration, including returning them as outputs and passing them as

### **Terraform 0.12**

variable "consul\_ports " { type = list(object({  $interval = number,$  $external = number,$ protocol = string }))  $default = [$  $\left\{\begin{array}{c} \end{array}\right\}$  $interval = 8300$  $external = 8300$  protocol = "tcp" } ... }

### $\left( H\right)$

### **Terraform 0.12**

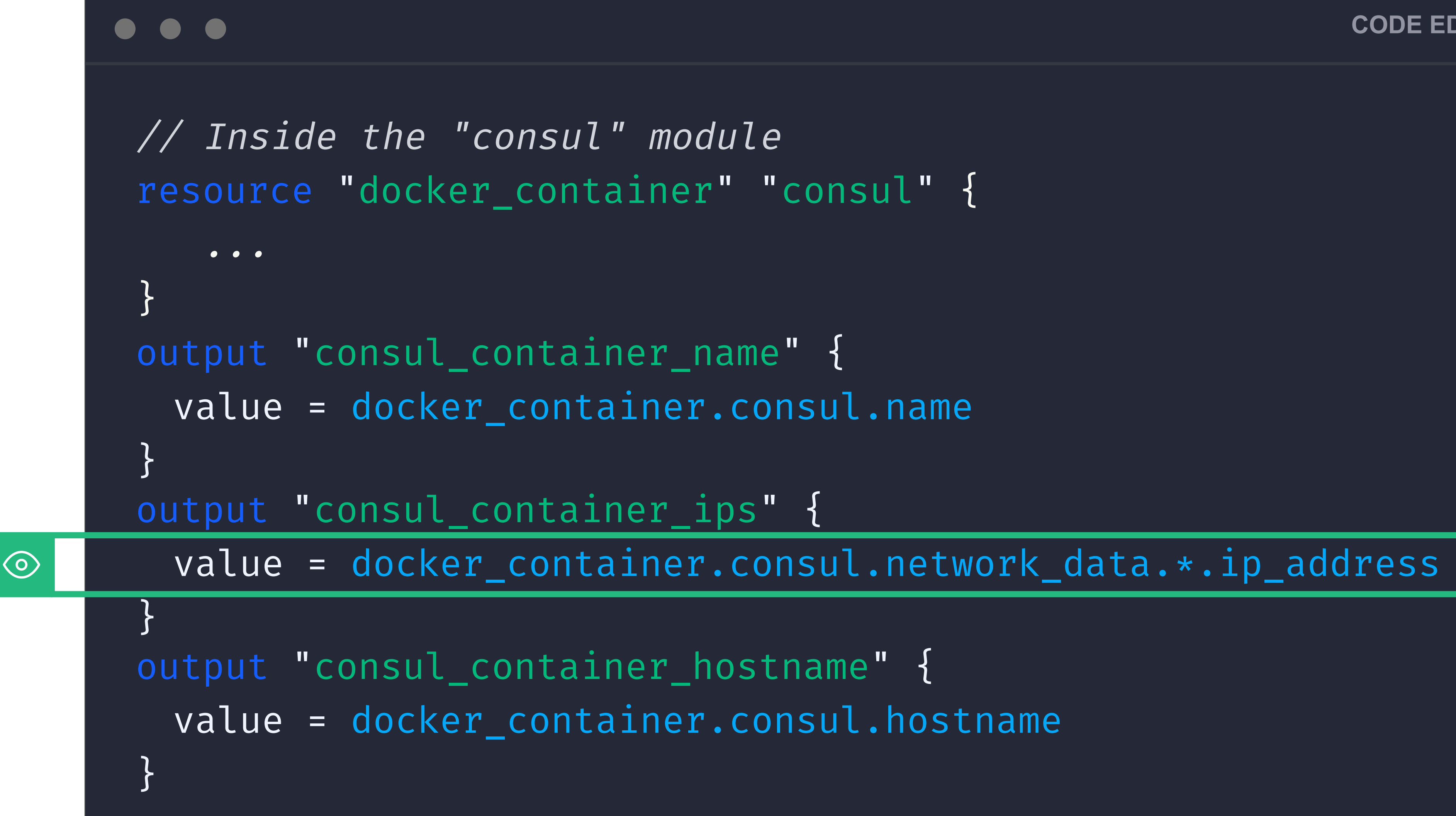

### **Terraform 0.12**

// Inside the "consul" module resource "docker\_container" "consul" {

...

}

// Fun fact: the resource docker\_container // exposes 53 attributes output "consul\_container" { value = docker\_container.consul }

## **0.12** Improved Error Messages

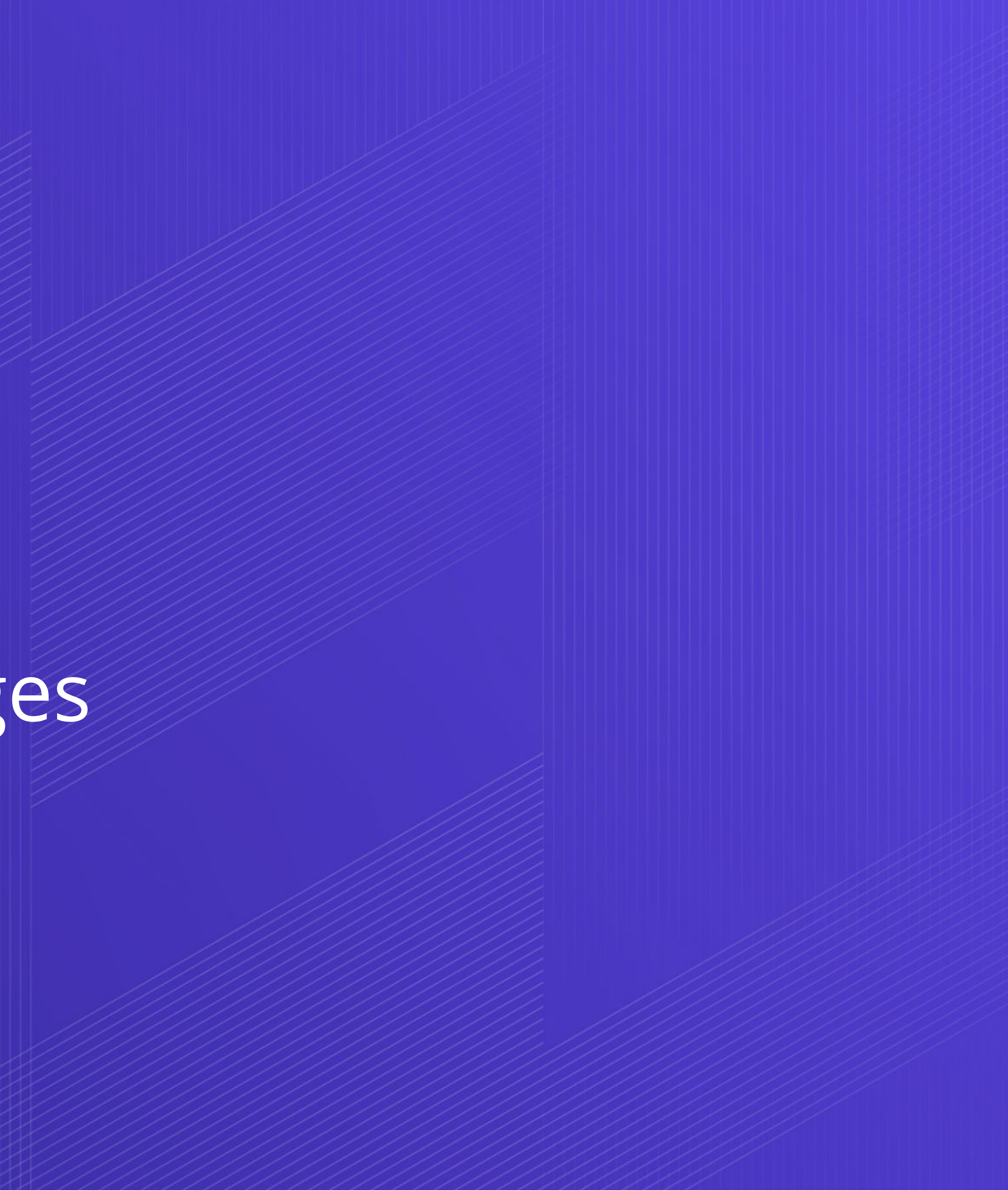

**2 / 4 -** Configuration Language

## **Terraform 0.11**

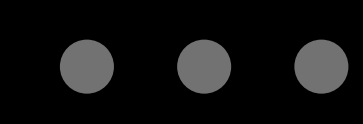

\$ terraform plan

### Error: Error parsing main.tf: object expected closing

RBRACE got: EOF

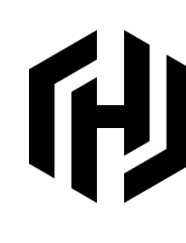

### **Terraform 0.12**

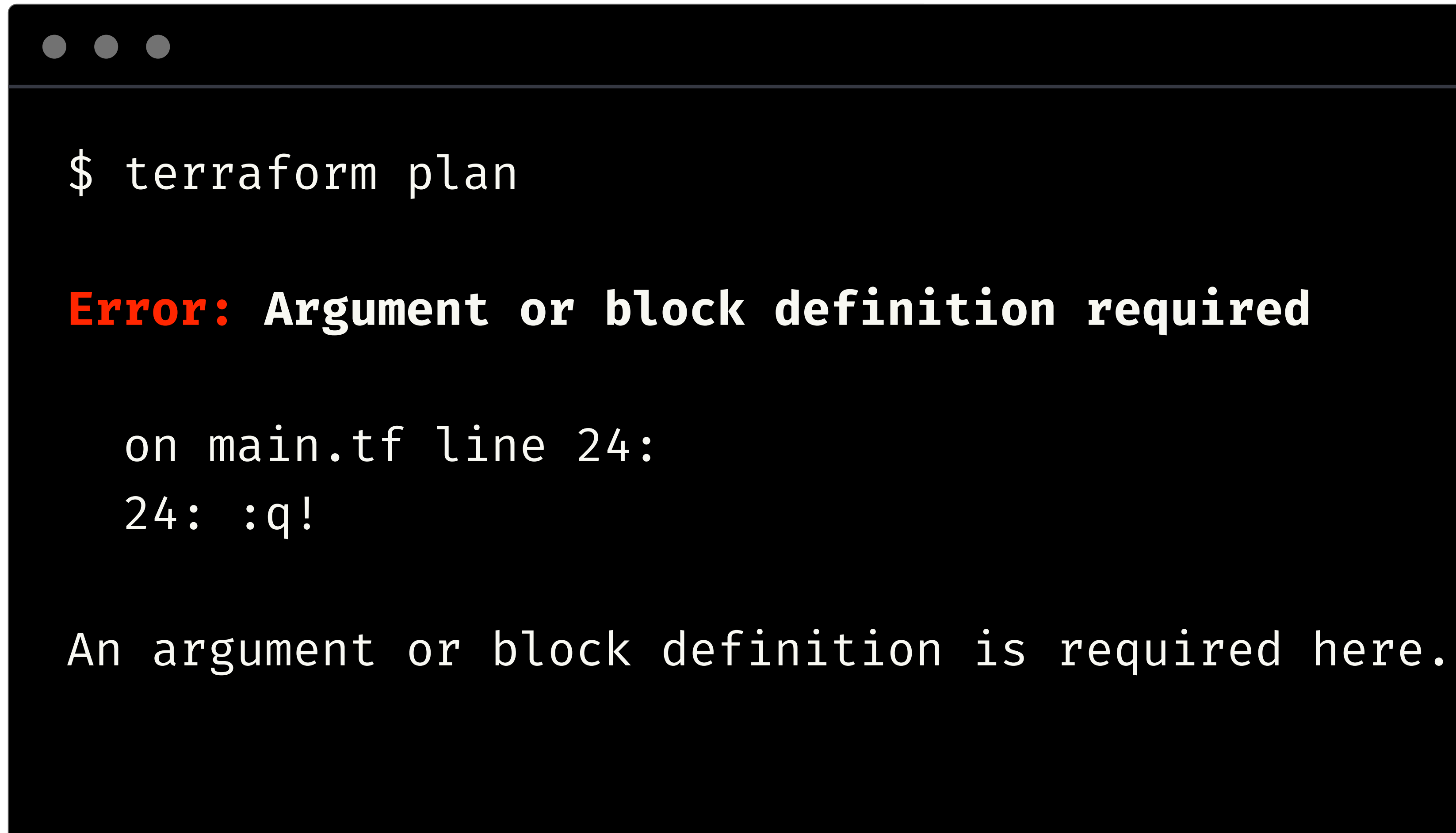

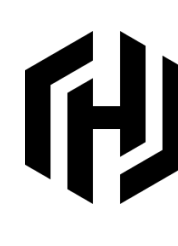

### **Terraform 0.12**

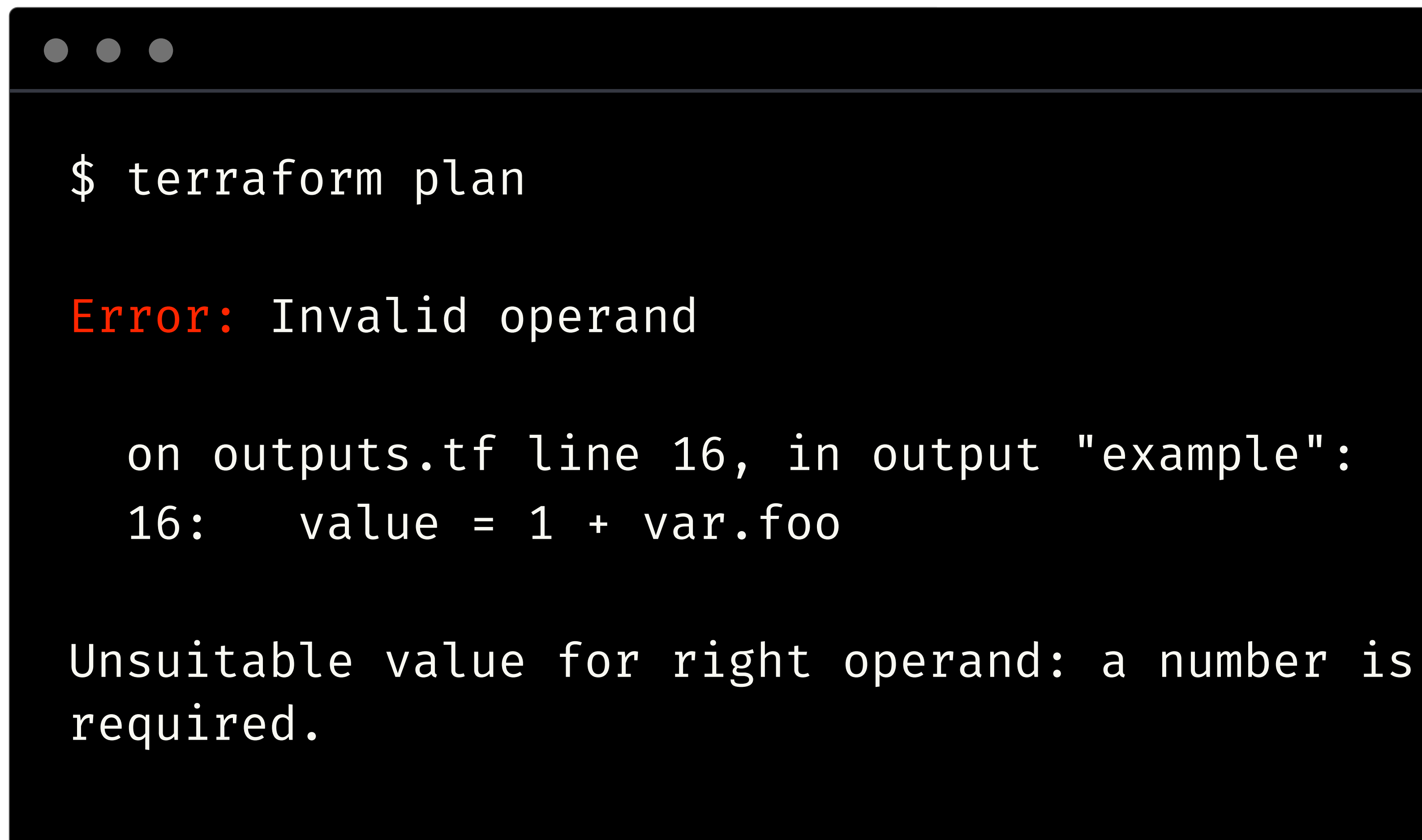

### **TH**

### **Terraform 0.12**

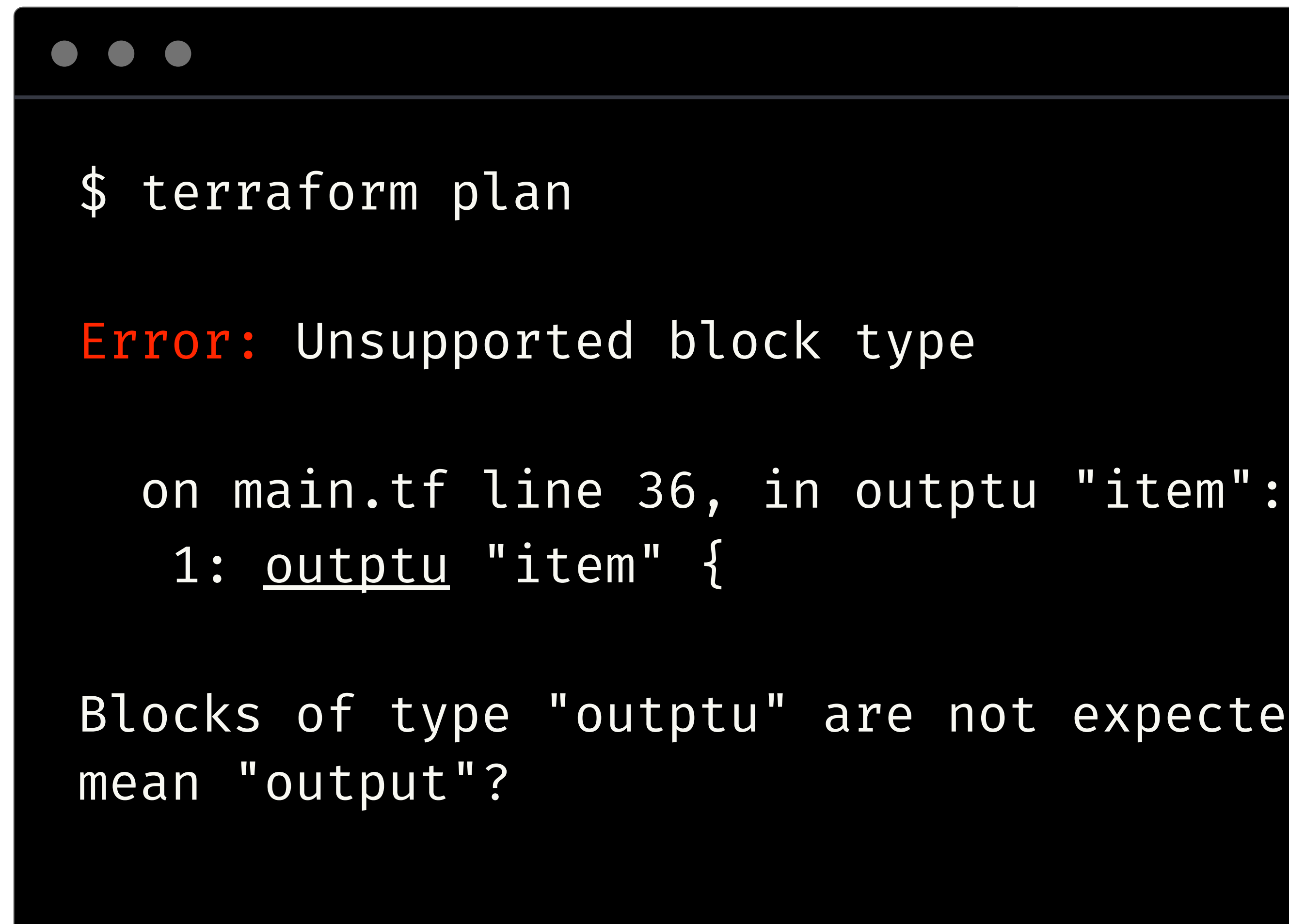

### $\mathsf H$

Blocks of type "outptu" are not expected here. Did you

## **0.12** For Expressions

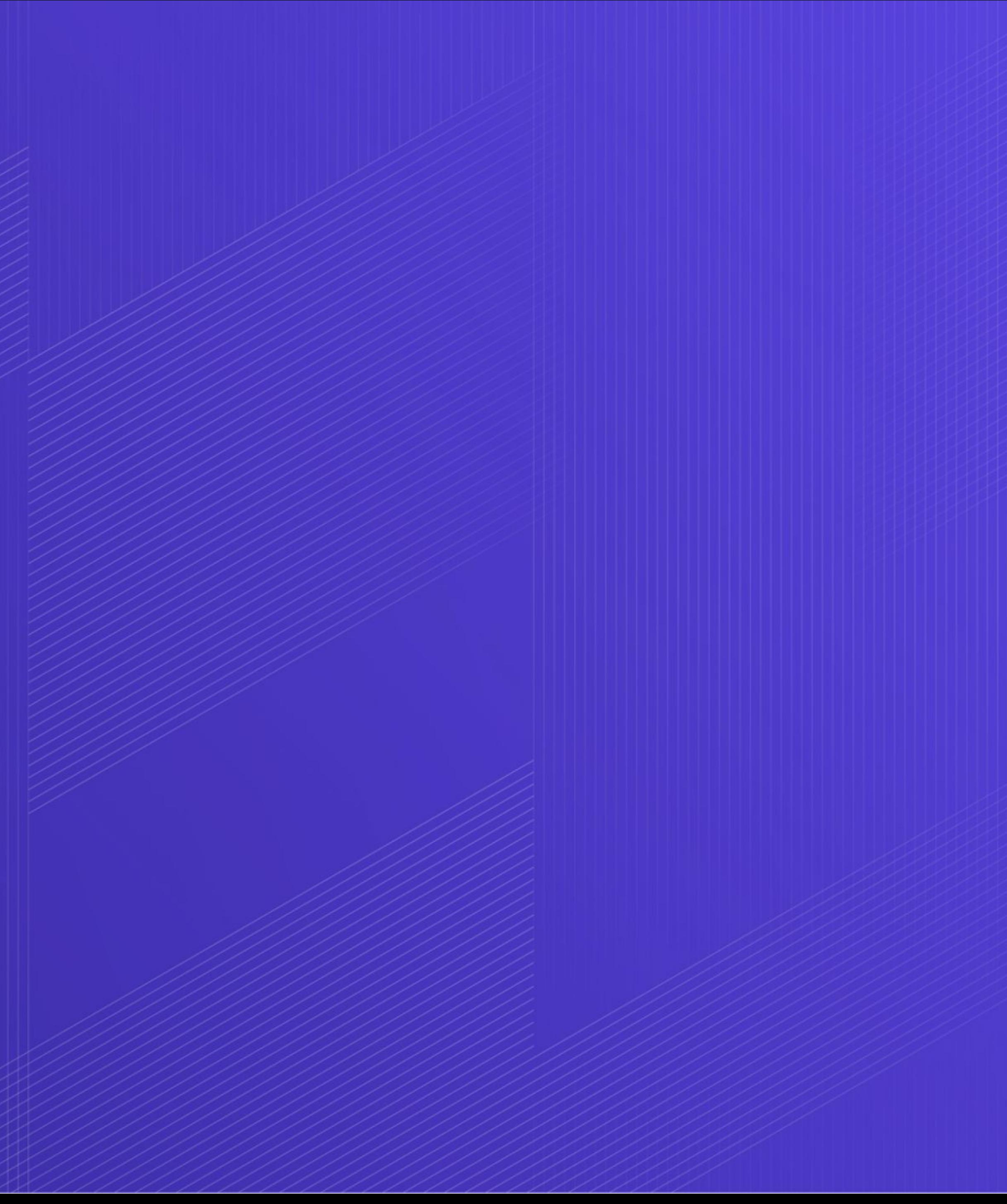

**2 / 4 -** Configuration Language

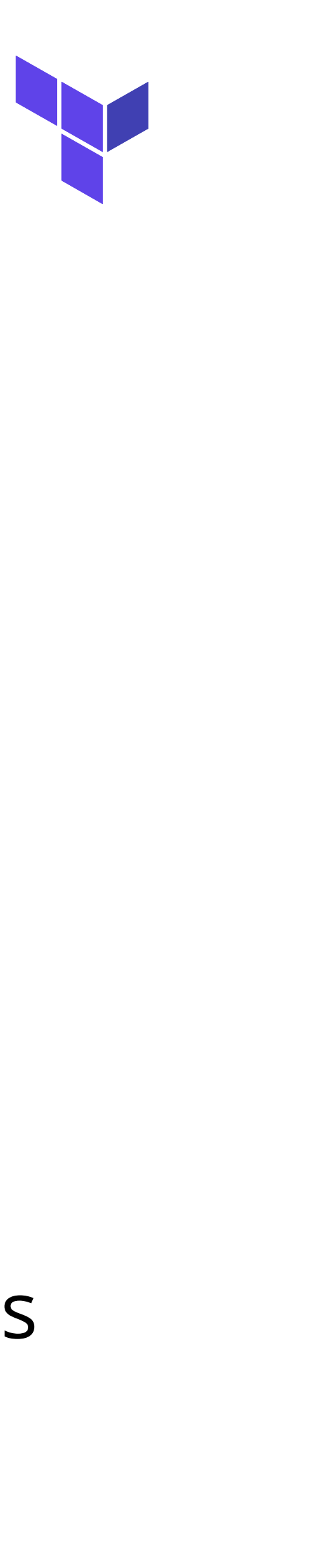

### ◆ Used with "**for\_each**" to dynamically construct a collection of nested blocks

## **0.12: For Expressions**

### ➔ for

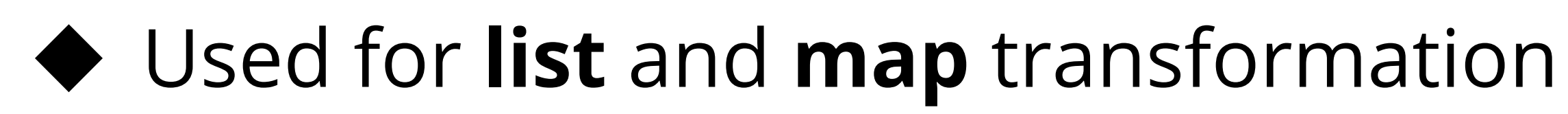

### ➔ for\_each

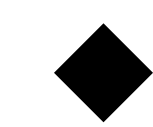

◆ Iterate over **sets** or **maps**

### → dynamic

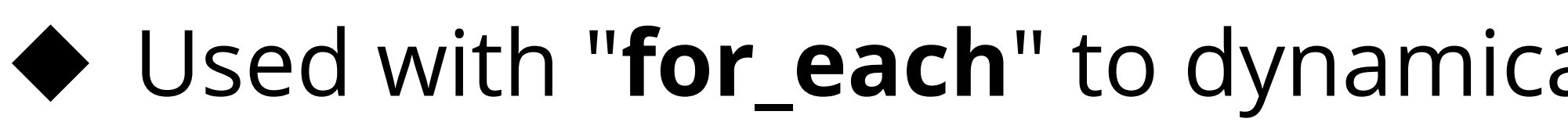

## **0.12: for expression**

\$ terraform console > {for s in var.list : s => upper(s)} {  $"a" = "A"$ "b" = " $B$ "  $C'' = "C"$ } > [for s in var.list : upper(s) if s != "b"]  $\Gamma$  "A",  $"C"$ ]

### 他

## **0.12: Nested Block**

resource "docker\_container" "consul" { # ... ports {  $interval = 8600$  $external = 8600$  protocol = "tcp" } ports {  $interval = 8600$  $external = 53$  protocol = "udp" } ports { } ports { }

### **H**

## **0.12: Dynamic Nested Block**

resource "docker\_container" "consul" { # ... dynamic "ports" { for each = var.consul ports content = { }

- internal = ports.value.internal external = ports.value.external
- protocol = ports.value.protocol

}

}

## **Machine-Readable Output**

**3 / 4**

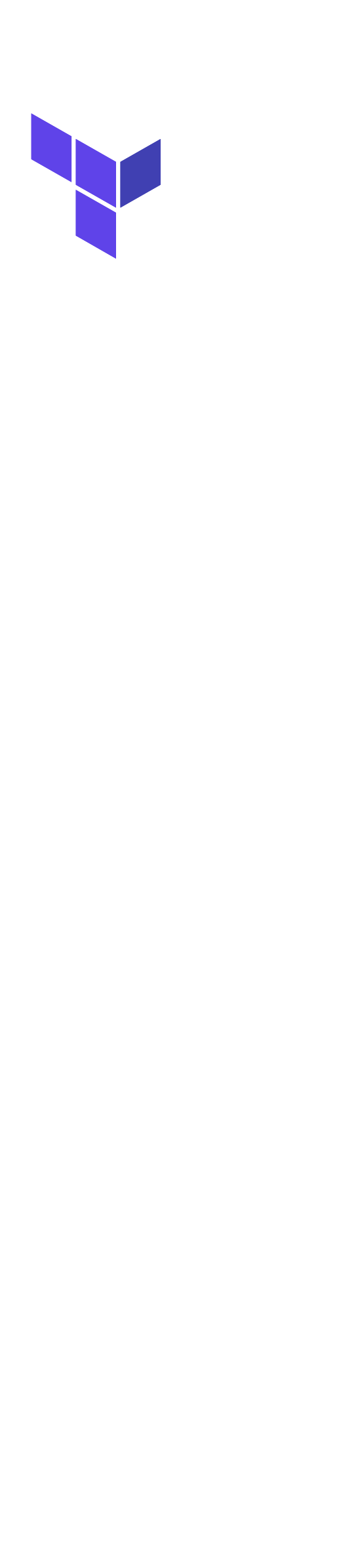

## **Machine-readable output**

- 1. terraform show -json
- 2. terraform-config-inspect
- 3. terraform providers schema -json

## **terraform show**

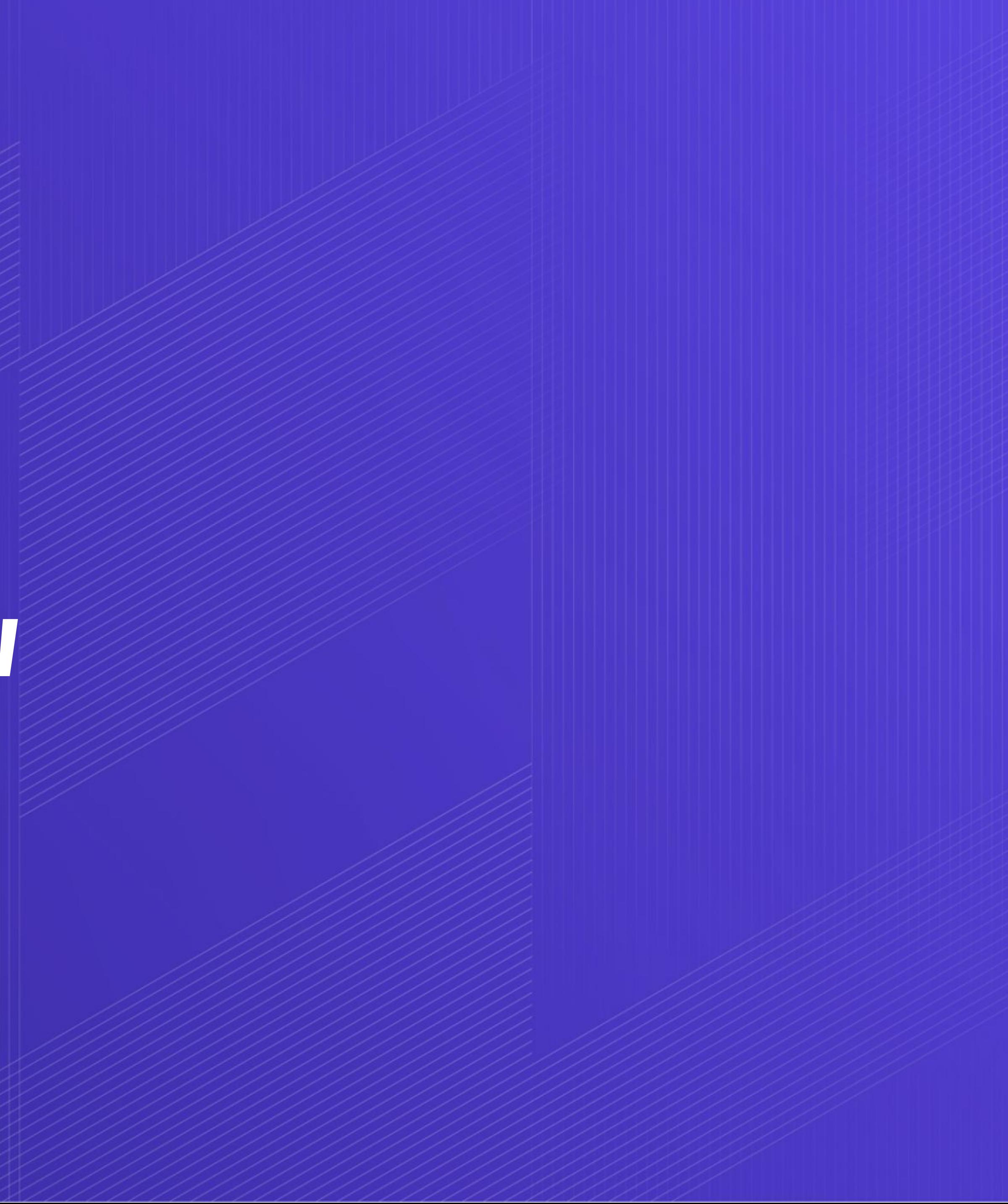

**3 / 4** - Machine Readable Output

```
\blacksquare$ terraform show
# module.consul_container.data.docker_registry_image.consul:
data "docker_registry_image" "consul" {
   id = "sha256:e70c788854dd6e8ee0aa3d4c3a6a8c717ce74ed3c18b1665d983bf7e5fff5486"
   name = "consul"
    sha256_digest = "sha256:e70c788854dd6e8ee0aa3d4c3a6a8c717ce74ed3c18b1665d983bf7e5fff5486"
}
# module.consul_container.docker_container.consul:
resource "docker_container" "consul" {
   attach = false
   env = [ "CONSUL_HTTP_TOKEN=supersecure",
 ]
   gateway = "172.23.0.1"hostname = "consul"
    id = "ce9a2197e65de5cf9174389f4209ac5e331f482e708a7edf71474aef747bf922"
    image = "sha256:f136343b75e00664a7aa4c477a6d1e7b40a9708610fb6e483e884e0cce691599"
   ip\_address = "172.23.0.2"
   ip_prefix_length = 16
   log_driver = "json-file"
   logs = false
   must_run = true
   name = "consul-noted-pig"
    network_data = [
 {
          gateway = "172.23.0.1"
          ip\_address = "172.23.0.2"
           ip_prefix_length = 16
          network_name = "ministack"
```

```
, and the contract of the contract of \mathcal{A}
```
### $\begin{array}{c} \bullet \\ \bullet \end{array}$

```
$ terraform show -json | jq
{
   "format_version": "0.1",
  "terraform_version": "0.12.1",
   "values": {
    "root_module": {
      "child_modules": [
 {
          "resources": [
 {
              "address": "data.docker_registry_image.consul",
              "mode": "data",
              "type": "docker_registry_image",
              "name": "consul",
              "provider_name": "docker",
              "schema_version": 0,
              "values": {
                "name": "consul",
                "sha256_digest": 
"sha256:e70c788854dd6e8ee0aa3d4c3a6a8c717ce74ed3c18b1665d983bf7e5fff5486"
 }
 },
 {
              "address": "docker_container.consul",
              "mode": "managed",
              "type": "docker_container",
              "name": "consul",
              "provider_name": "docker",
              "schema_version": 1,
              "values": {
```
"id": "sha256:e70c788854dd6e8ee0aa3d4c3a6a8c717ce74ed3c18b1665d983bf7e5fff5486",

## **Machine-Readable Output: state**

\$ terraform show -json | \ > jq '.values.root\_module.child\_modules[].resources[].address'

"data.docker\_registry\_image.consul" "docker\_container.consul" "docker\_image.consul" "null\_resource.consul\_directory" "random\_pet.pet\_name" "data.docker\_registry\_image.vault" "docker\_container.vault" "docker\_image.vault" "random\_pet.pet\_name" "docker\_network.private\_network"

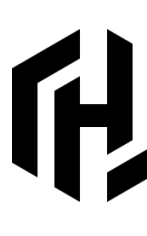

## **Machine-Readable Output: plan**

```
terraform plan -out tf.plan
$ terraform show -json tf.plan | \ 
> jq "[.resource_changes[] | { resource: .address, changes: 
.change.actions }]"
[\} "changes": ["create"]
 },
 {
     "resource": "module.consul_container.docker_image.consul",
     "changes": ["no-op"]
   },
 {
     "changes": ["no-op"]
   },
\bullet\quad \bullet\quad \bullet
```
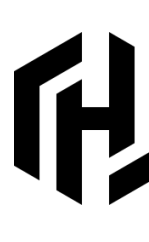

"resource": "module.consul\_container.docker\_container.consul",

"resource": "module.consul\_container.null\_resource.consul\_directory",

## **Machine-Readable Output: plan (config)**

> jq ' .configuration.root\_module.module\_calls[] | {module:

\$ terraform show -json tf.plan | \ .source, variables: .module.variables}'

```
{
```

```
 "module": "./modules/vault",
  "variables": {
    "network": {
 }
 }
```
### 利

"description": "An entire `docker\_network` resource"

}

## **terraform-config-inspect**

**3 / 4** - Machine Readable Output

## **terraform-config-inspect**

```
$ terraform-config-inspect --json
{
    "path": ".",
    "variables": {},
     "outputs": {
        "consul_container": {
            "name": "consul_container",
             "pos": {
                "filename": "main.tf",
                "line": 16
 }
         },
 ...
```
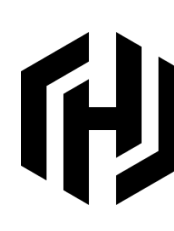

## **terraform providers schema**

**3 / 4** - Machine Readable Output

## **Machine-Readable Output: schemas**

 $\Gamma$  "docker", "null", "random"

### \$ terraform providers schema -json | jq '.provider\_schemas |

keys'

]

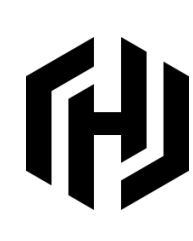
### **TERMINAL**

### 

```
terraform providers schema -json | jq \
> '.provider_schemas["docker"].resource_schemas["docker_container"].block | \ 
> .attributes, .block_types.attributes'
... 
   "network_alias": {
     "type": [
       "set",
       "string"
     ],
     "description": "Set an alias for the container in all specified networks",
     "optional": true
   },
   "network_data": {
     "type": [
       "list",
Figure
         "object",
 {
          "gateway": "string",
           "ip_address": "string",
           "ip_prefix_length": "number",
           "network_name": "string"
 }
 ]
 ],
```
# **Plugin SDK**

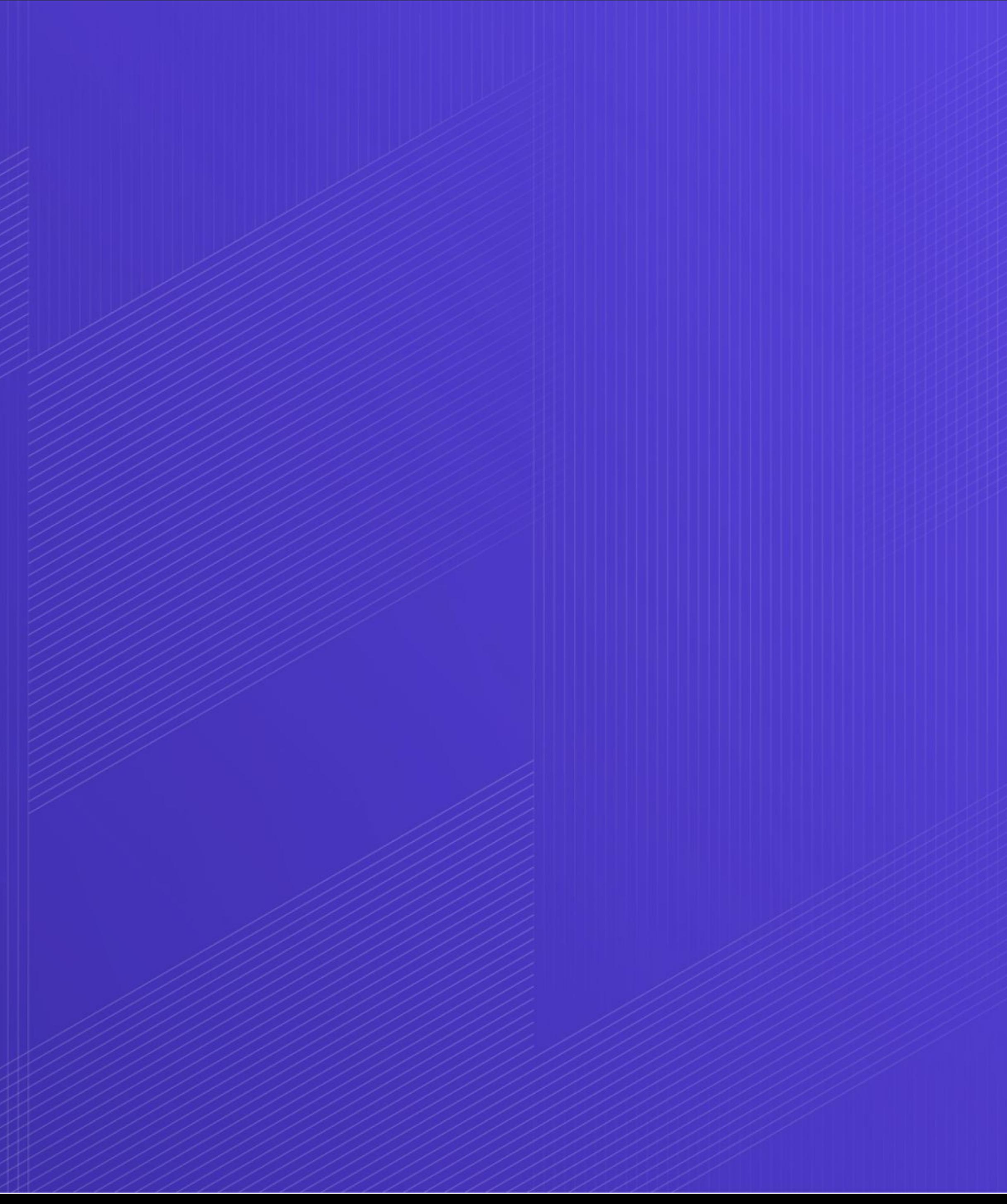

**4 / 4**

## **Launching plugin (after discovery)**

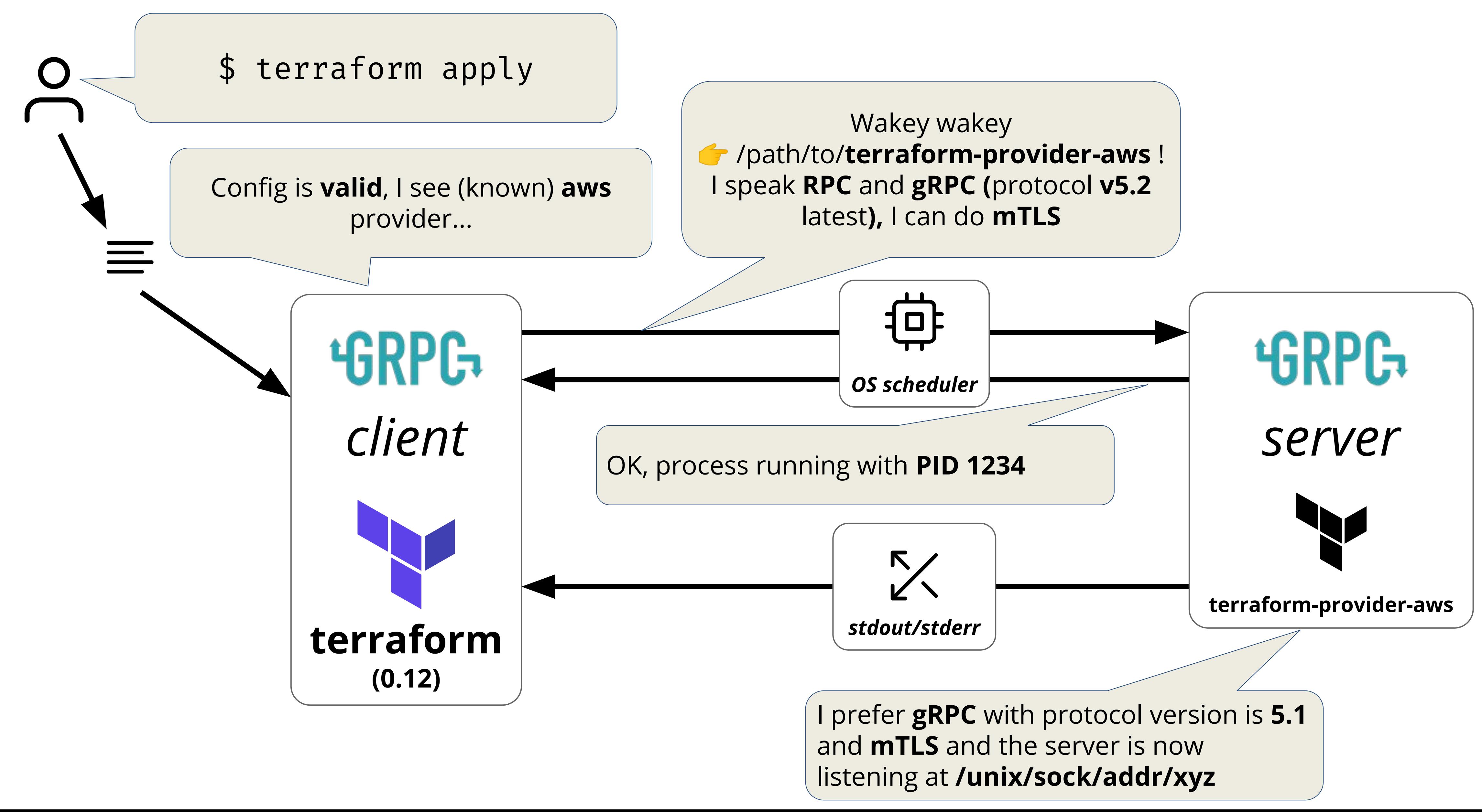

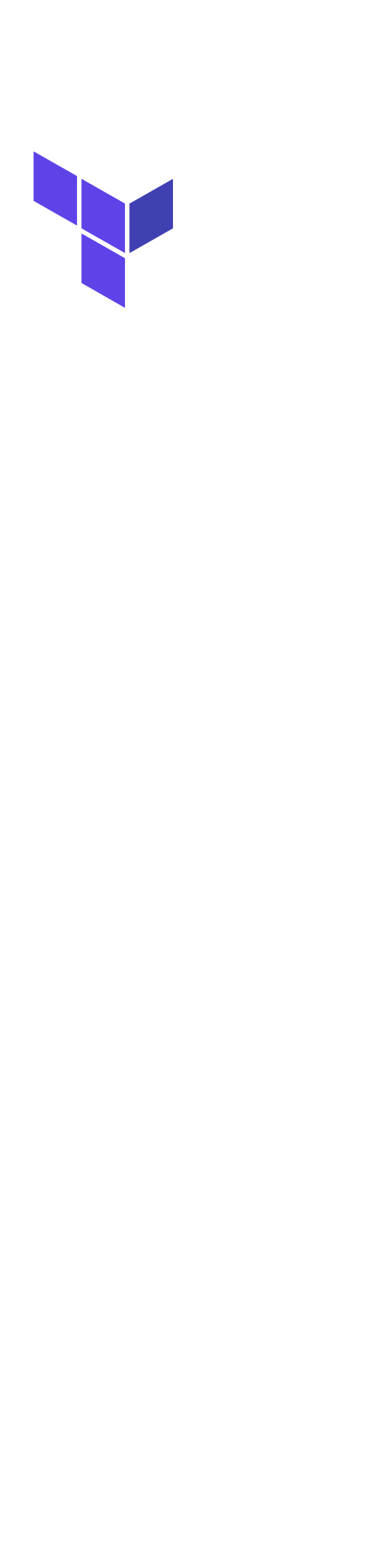

## **What is Plugin SDK?**

➔ Hides implementation details, such as

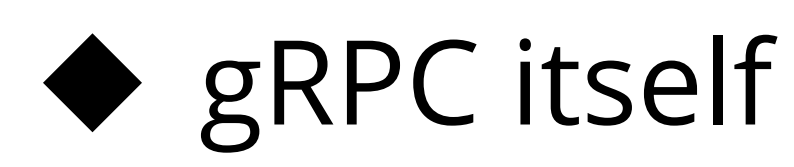

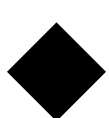

◆ Protocol built on gRPC

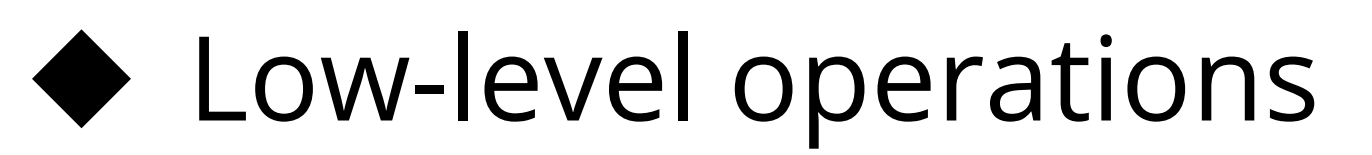

➔ Allows providers to talk in high-level primitives

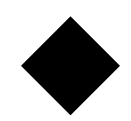

◆ Resource's and data source's schemas **CRUD** 

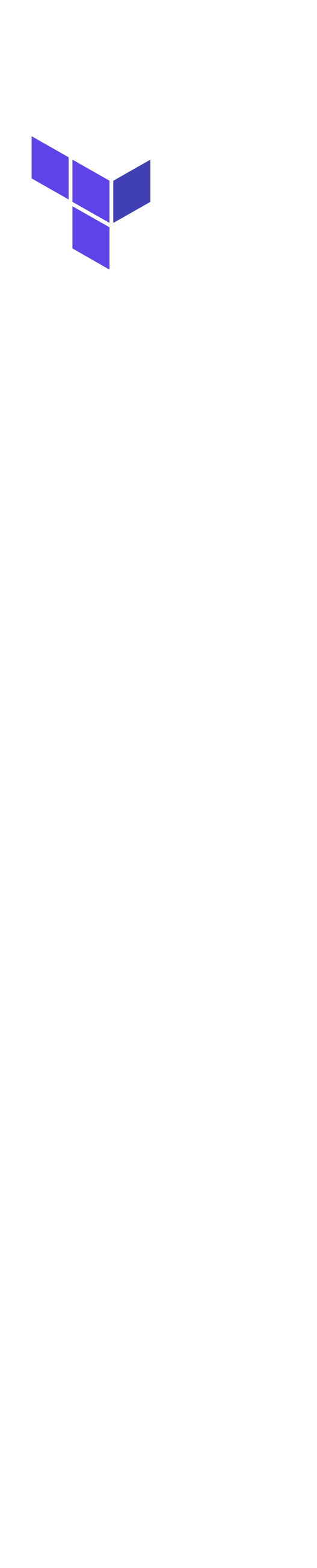

## **SDK "<1.0.0"**

- ➔ Loosely coupled packages inside Terraform's /helper/… namespace
- ➔ Versioned alongside Terraform core
- ➔ Made providers depend on Terraform core
- ➔ Allowed providers to be *"too creative"*

Before it was called SDK

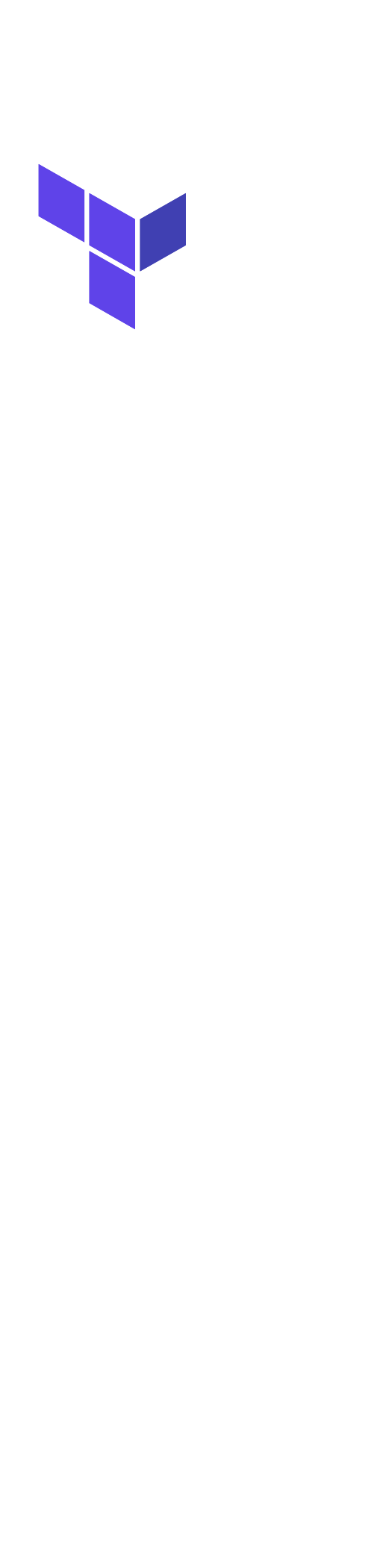

- 
- 

## **SDK 1.0.0**

➔ More strictly separated namespace

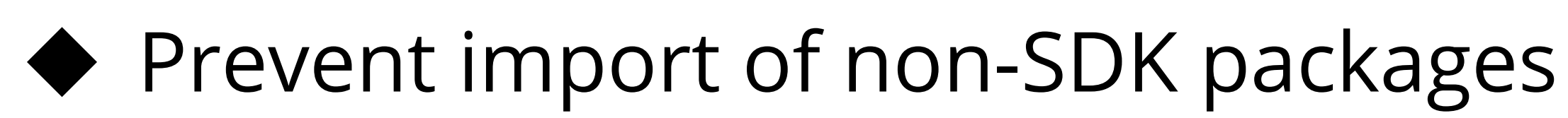

- ➔ As compatible w/ <1.0.0 as possible
- ➔ Migration tool available for convenience
- ➔ Versioned separately from core

Released in September 2019

## **SDK 1.0.0**

### ➔ Dedicated **team**

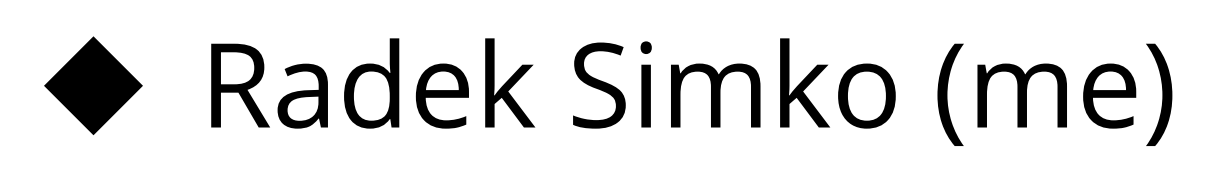

◆ Katy Moe

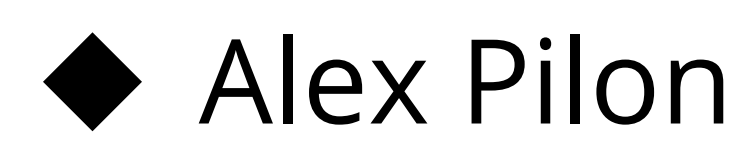

- ➔ Dedicated GitHub **repository**
	- ◆ github.com/hashicorp/terraform-plugin-sdk

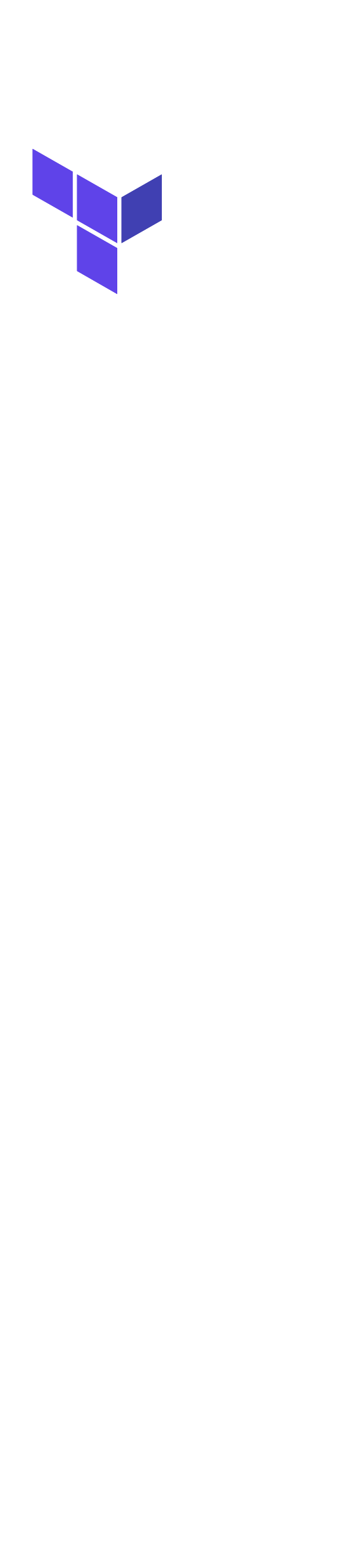

## **Future: SDK**

### ➔ Coming Soon:

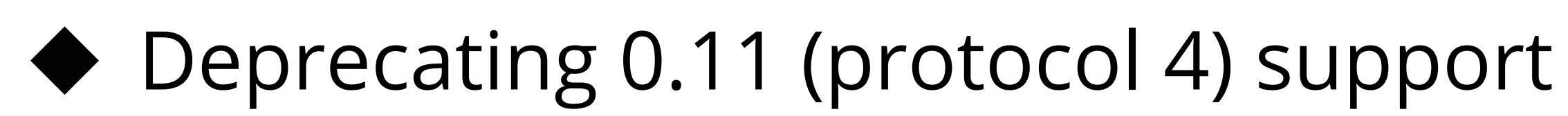

→ May come later:

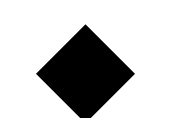

◆ Provisioners

● under providers

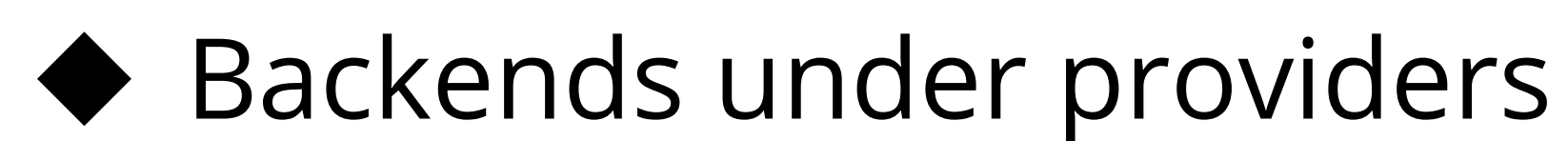

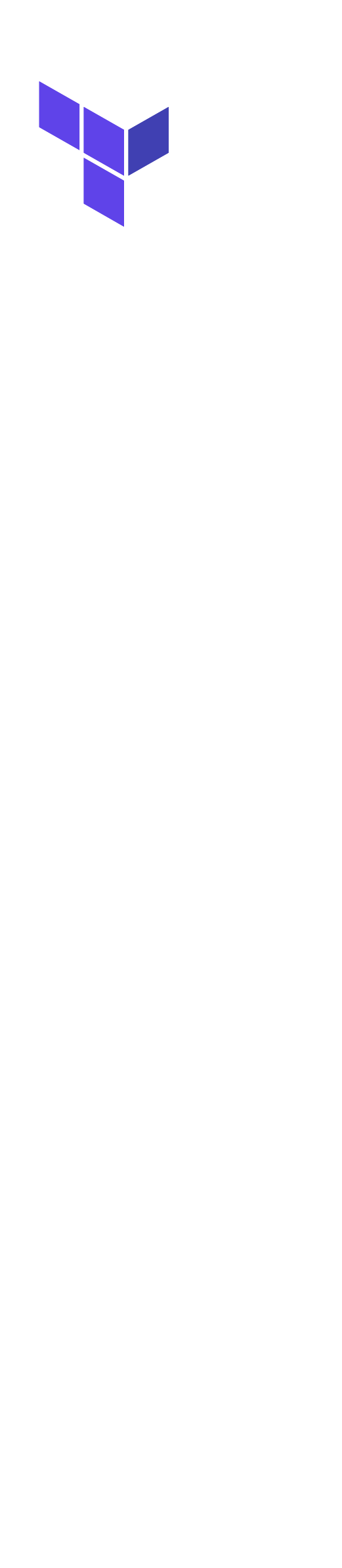

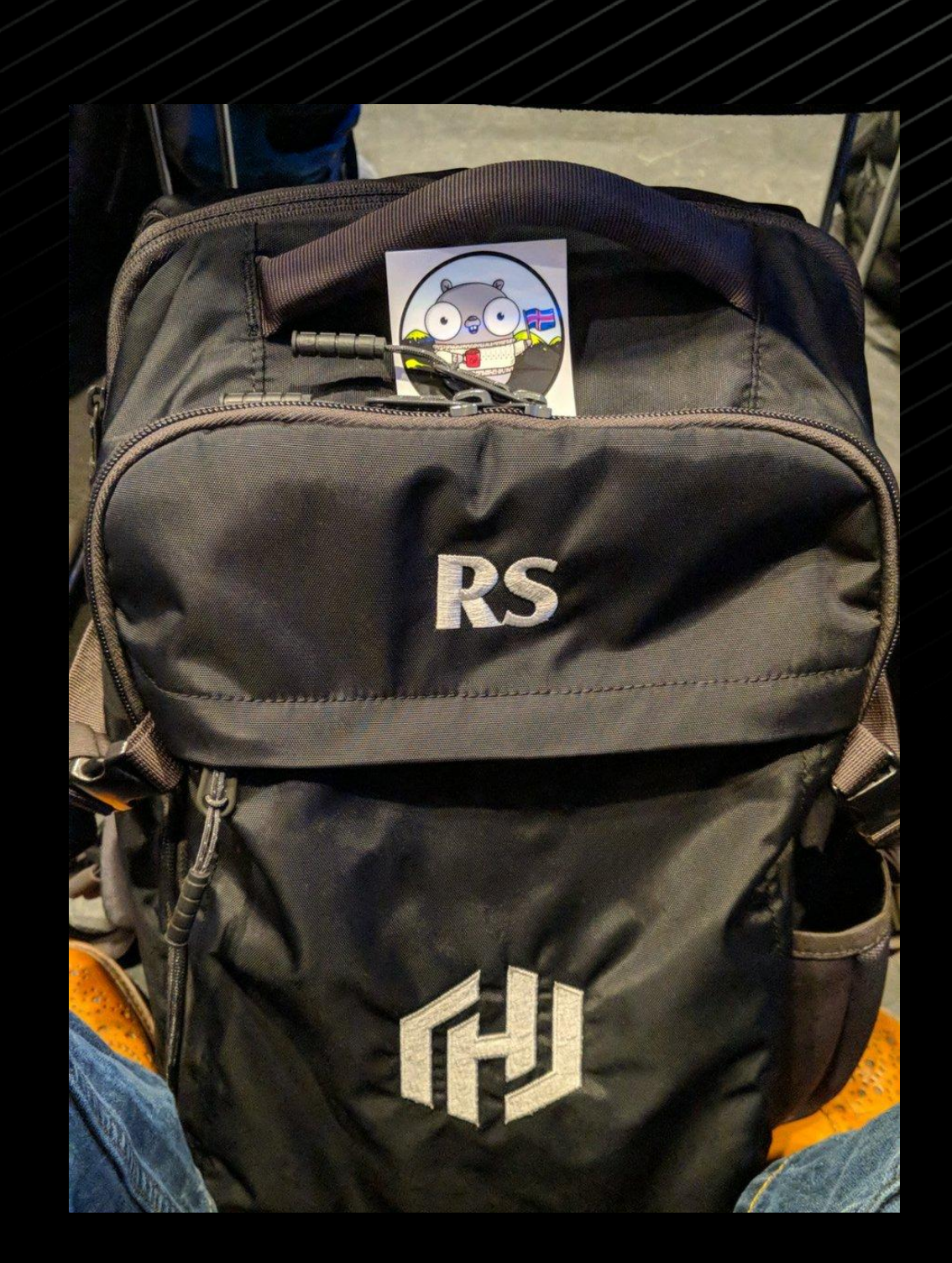

## **Thank You**

### **@radeksimko**

**www.terraform.io www.hashicorp.com**

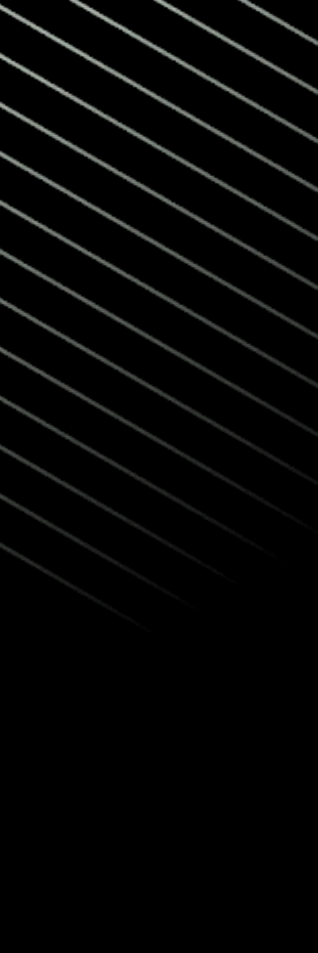

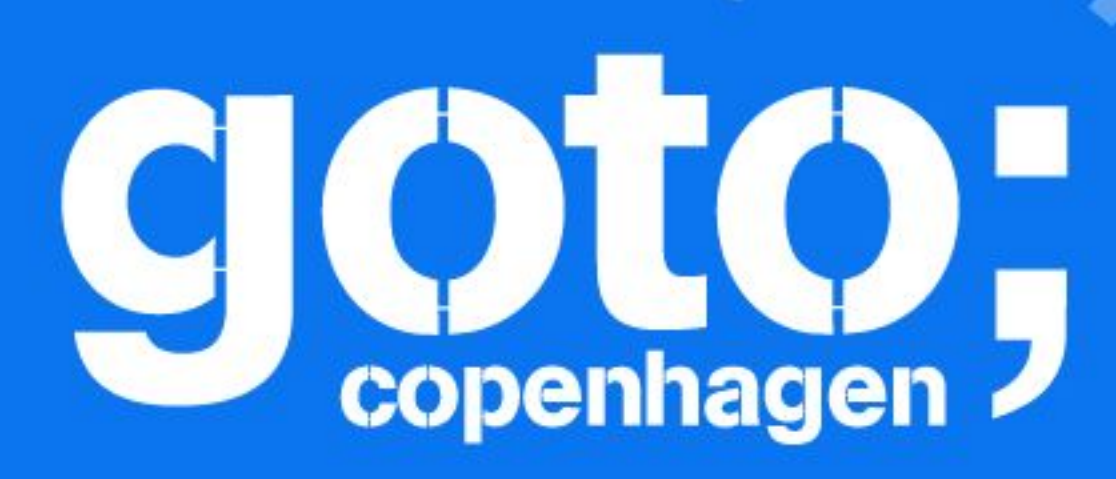

**US KNOW** 

## PIERSE Remember to rate this session

HILLER TILLER

T-Follow us @gotocph

## GOTO Copenhagen 2019 Conference Nov. 18 - 20

Thank you!

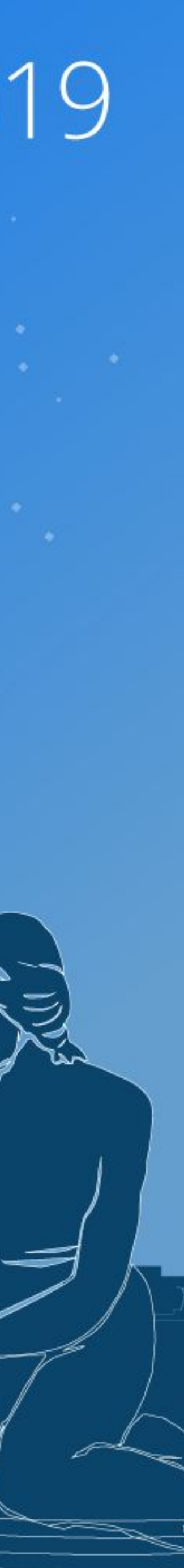

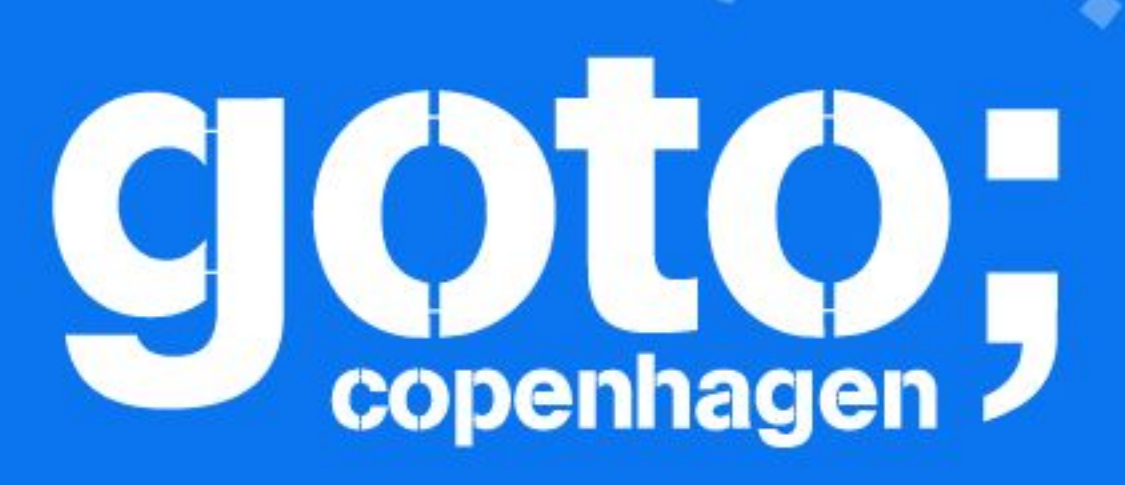

HILLEY

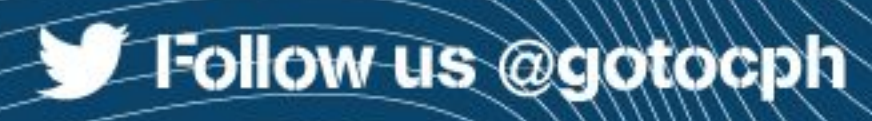

## GOTO Copenhagen 2019 Conference Nov. 18 - 20

# Did you remember to rate the previous session?

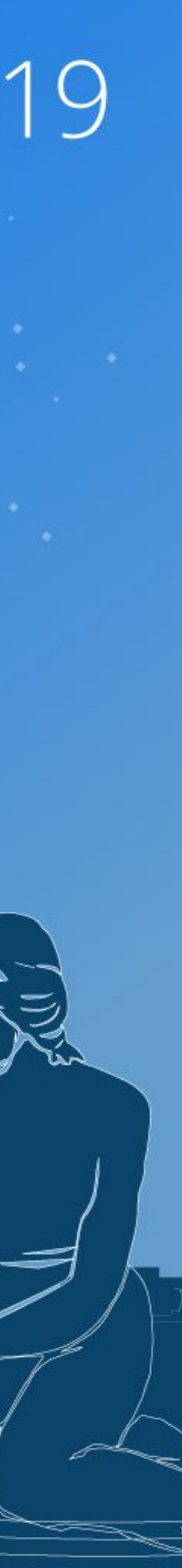